# GUIDE TO GAS SUPPLY HUB REPORTS

**JULY 2016OCTOBER 2016** 

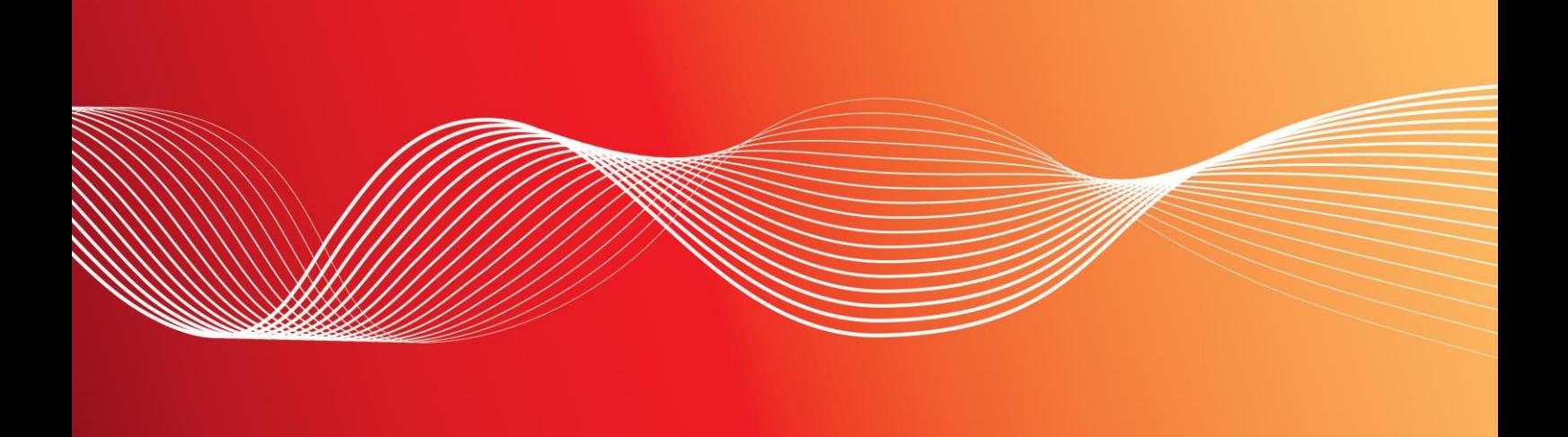

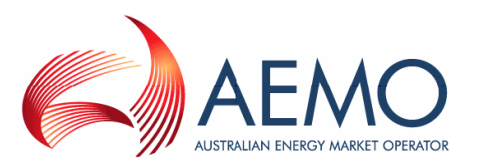

#### **Important Notice**

AEMO has prepared this Guide to Gas Supply Hub Reports (Guide) to provide guidance on the use of the Gas Supply Hub reports under the National Gas or Electricity Rules (Rules), as at the date of publication.

#### **No Reliance or warranty**

This Guide does not constitute legal or business advice, and should not be relied on as a substitute for obtaining detailed advice about the National Gas or Electricity Law, the Rules or any other applicable laws, procedures or policies. While AEMO has made every effort to ensure the quality of the information in this Guide, neither AEMO, nor any of its employees, agents and consultants make any representation or warranty as to the accuracy, reliability, completeness, currency or suitability for particular purposes of that information.

#### **Limitation of liability**

To the maximum extent permitted by law, AEMO and its advisers, consultants and other contributors to this Guide (or their respective associated companies, businesses, partners, directors, officers or employees) are not liable (whether by reason of negligence or otherwise) for any errors, omissions, defects or misrepresentations in this document, or for any loss or damage suffered by persons who use or rely on the information in it.

#### **Copyright**

Copyright Australian Energy Market Operator Limited. The material in this publication may be used in accordance with the [copyright permissions](http://aemo.com.au/About-the-Industry/Information-Systems/~/media/Files/Other/settlements/0500-0030.pdf.ashx) on AEMO's website.

#### **Trademark Notices**

No Trademark notices.

#### **Distribution**

Available to the public.

**Prepared by**

Information Management & Technology – Delivery Services

**Last update**

Thursday, 21 July 2016Monday, 11 July 201608 July 2016

**Notes**

#### **Documents made obsolete**

The release of this document changes only the version of Guide to Gas Supply Hub Reports.

#### **Further Information**

For further information, please visit AEMO's websit[e www.aemo.com.au](http://aemo.com.au/About-the-Industry/Information-Systems/Data-Interchange) or contact:

AEMO Information and Support Hub

Phone: 1300 AEMO 00 (1300 236 600) and follow the prompts. Email[: supporthub@aemo.com.au](mailto:supporthub@aemo.com.au)

# **Contents**

**Contract Contract** 

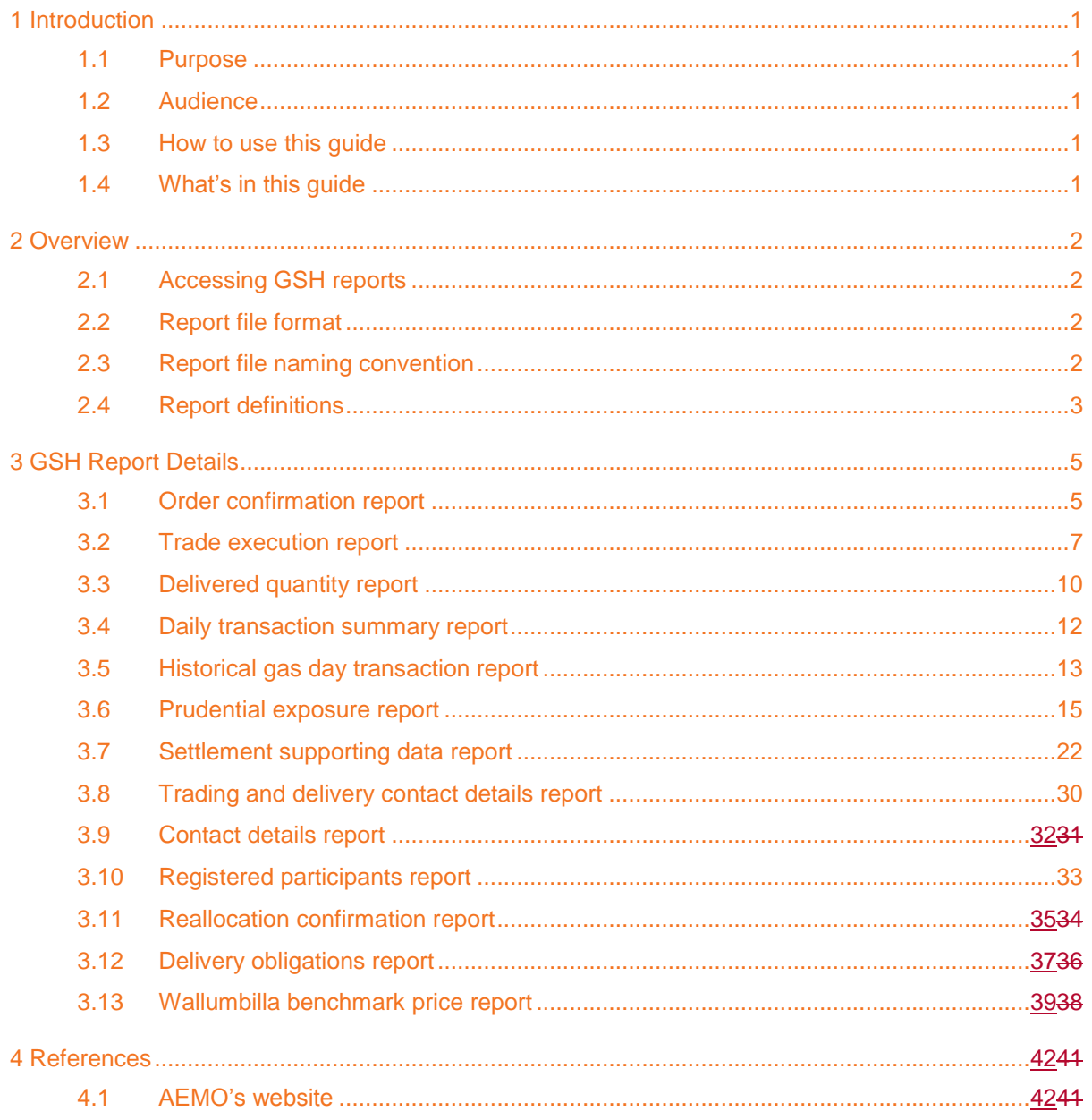

п

# Abbreviations and Symbols

These abbreviations, symbols, and special terms assist the reader's understanding of the terms used in this document. For definitions of these terms, the reader should always refer to the applicable market Rules.

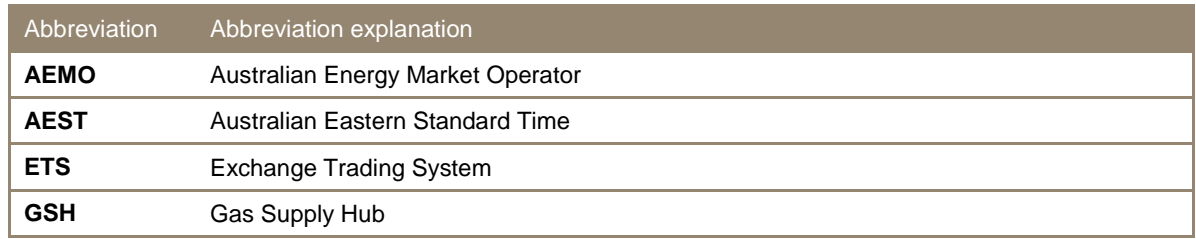

# Special terms

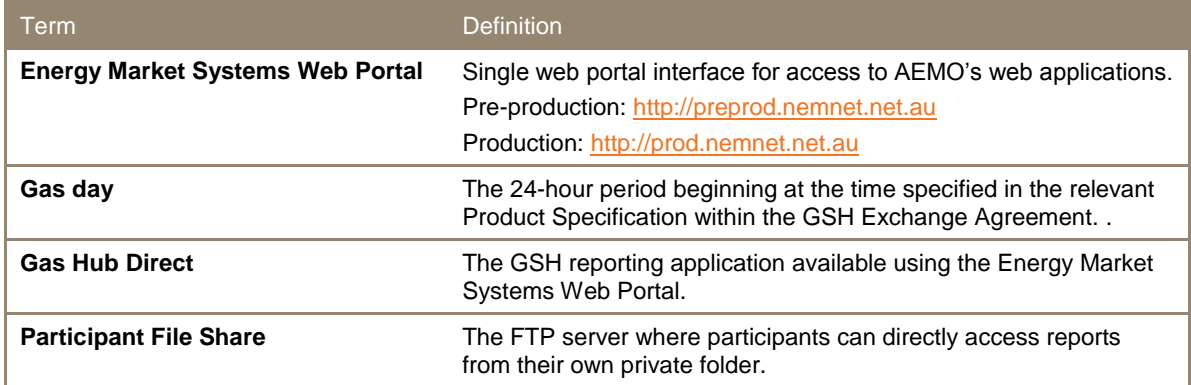

# <span id="page-4-0"></span>**1 Introduction**

# <span id="page-4-1"></span>**1.1 Purpose**

This guide details the specifications for the Gas Supply Hub (GSH) market reports produced by AEMO for participants.

# <span id="page-4-2"></span>**1.2 Audience**

This guide is relevant to:

- GSH participant business users
- GSH participant IT developers
- AEMO business users and IT developers

# <span id="page-4-3"></span>**1.3 How to use this guide**

This guide is organised by report name and describes the specifications of each report. Use this guide to help you understand the reports and to develop automated tools for processing the report data.

[Text in this format](#page-45-0) indicates a direct hyperlink with details of the resource listed in ["References"](#page-45-0) section [on page 42on page 41.](#page-45-0)

# <span id="page-4-4"></span>**1.4 What's in this guide**

- Chapter 2 "Overview" provides the general report format, file naming convention, and definitions.
- Chapter 3 "GSH Report Details" details the specification of each report.
- Chapter 4 "References" is a list of related information and documents mentioned throughout this guide.

# <span id="page-5-0"></span>**2 Overview**

# <span id="page-5-1"></span>**2.1 Accessing GSH reports**

You can access GSH reports in two ways:

- Gas Hub Direct: the reporting application available using AEMO's Energy Market Systems Web Portal. Participants can download files directly or set up a delivery subscription. When a new version of the subscribed report is published to Gas Hub Direct, depending on the participant's subscription selections, either an email or SMS, or both is sent to the participant.
- Participant File Share: the FTP server where participants can directly access reports from their own private folder, ..\<PARTICIPANTFOLDER>\Import\REPORTS\GSH.

AEMO makes reports available online for a period of up to 6 months.

# <span id="page-5-2"></span>**2.2 Report file format**

GSH reports are in CSV file format, for further details about the format, see [Guide to AEMO CSV](http://www.aemo.com.au/About-the-Industry/Information-Systems/~/media/Files/Other/energy%20market%20information%20systems/Guide_to_AEMOs_CSV_Data_Format_Standard_v3.00.ashx)  [Data Format Standard.](http://www.aemo.com.au/About-the-Industry/Information-Systems/~/media/Files/Other/energy%20market%20information%20systems/Guide_to_AEMOs_CSV_Data_Format_Standard_v3.00.ashx)

The first "C" record in a file contains metadata for AEMO use. Do not use this record in participant IT systems as AEMO can change the values or fields at any time without notice.

# <span id="page-5-3"></span>**2.3 Report file naming convention**

The general format of the report filename is:

[PARTICIPANT\_CODE]\_[FILE\_ID]\_[PERIOD\_ID]\_[CONTENT\_ID]\_[ EVENT\_QUEUE\_ID ].csv

For example:

ABC1\_ORDERCONFIRMATION\_20130405\_125\_0000000245036356.csv

[Table 1](#page-5-4) [below](#page-5-4) details the format of each component in the filename.

#### <span id="page-5-4"></span>*Table 1: report filename components*

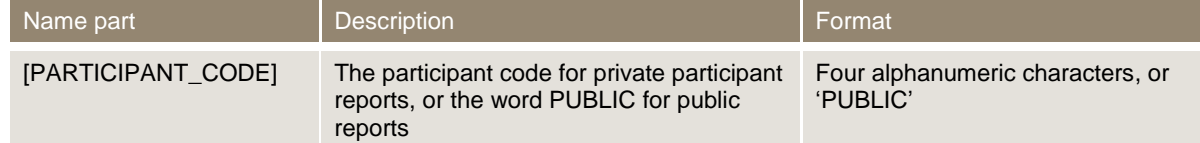

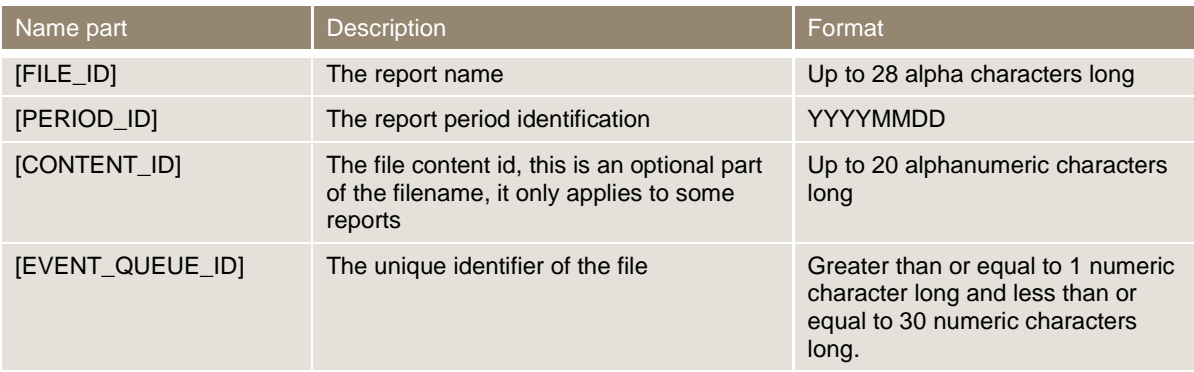

# <span id="page-6-0"></span>**2.4 Report definitions**

Each report consists of the following sections:

#### **Report details**

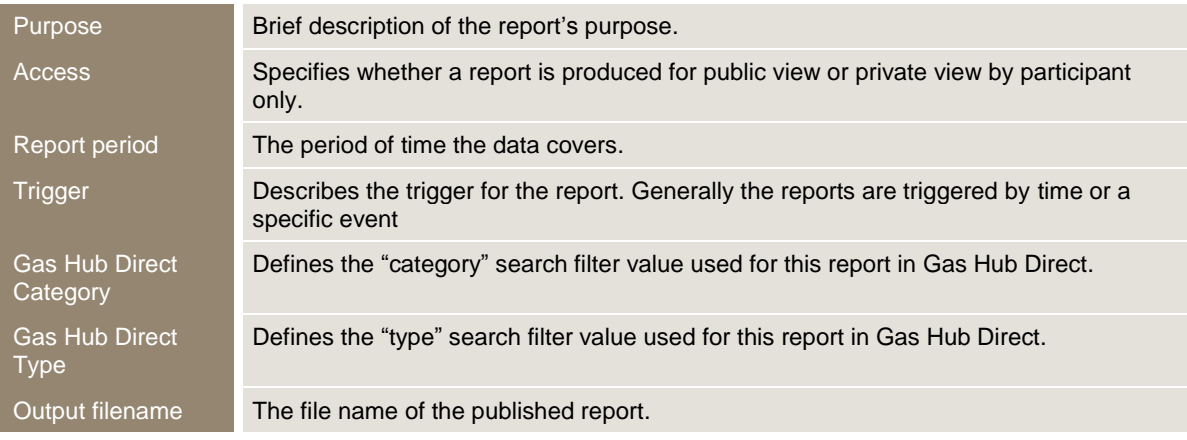

#### **Report notes**

Additional notes to assist the reader in understanding the report content.

# **"I" and "D" record specifications**

This section specifies the field values used in the "I' and "D" records in the .CSV file.

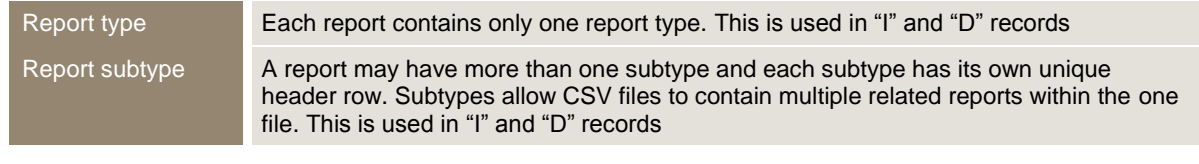

"I" and "D" records also contain a field called "report version" which is initially set to 1. The version number increments each time a Field is added, removed or renamed.

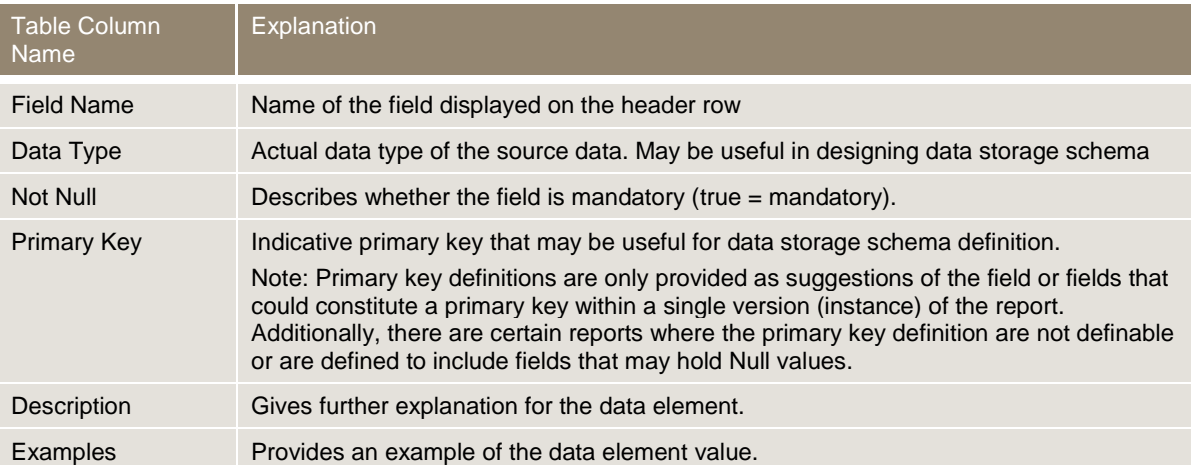

# <span id="page-8-0"></span>**3 GSH Report Details**

# <span id="page-8-1"></span>**3.1 Order confirmation report**

#### **Report details**

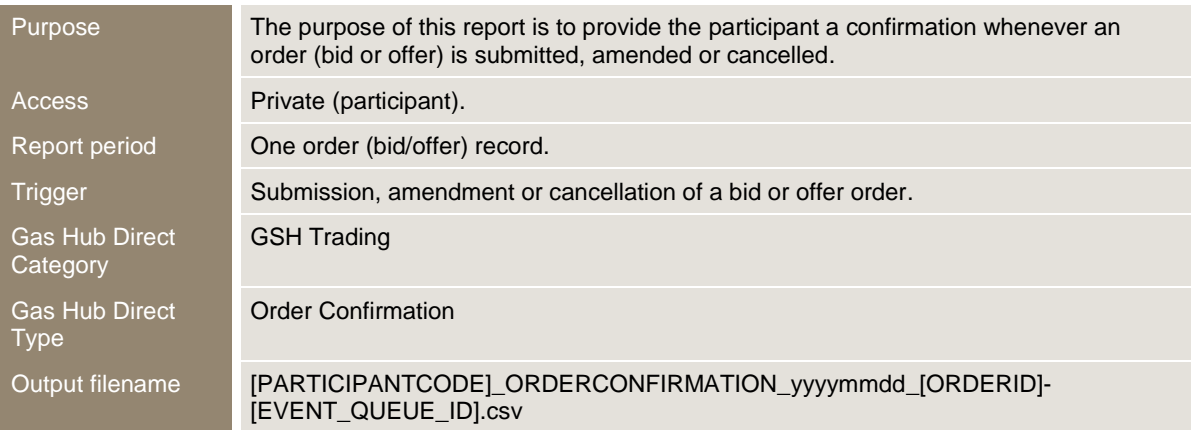

#### **Report notes**

- The report is generated if an order passes the credit validation check for the participant.
- The report is not generated if the order submission fails validation by the Trading platform.
- The report is not generated if a trader deals an existing order directly by using the 'Deal Order' function in Trayport.
- Firm orders that become 'withheld' are reported with a status of CANCELLED.
- While the time stamps on the LAST\_UPDATED and LASTCHANGED fields in this report are in A.E.S.T, the corresponding records are displayed in local system time on the trading platform screens.

#### **"I" and "D" record specifications**

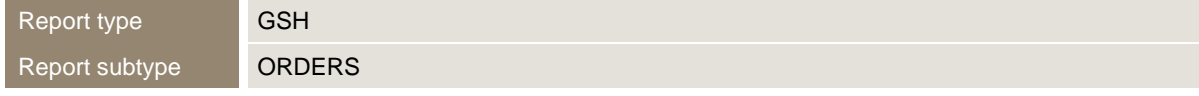

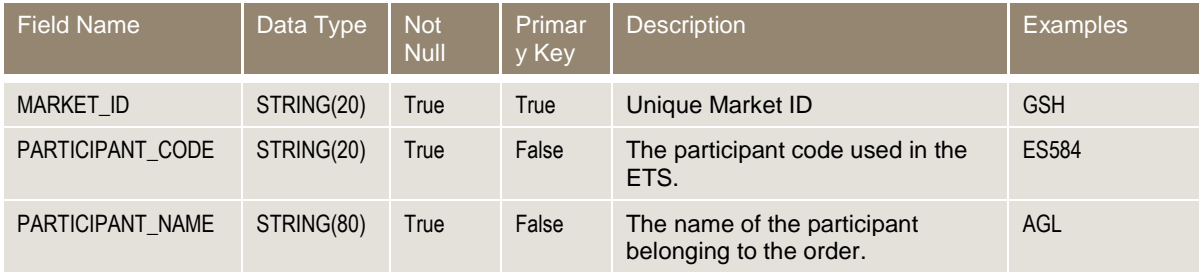

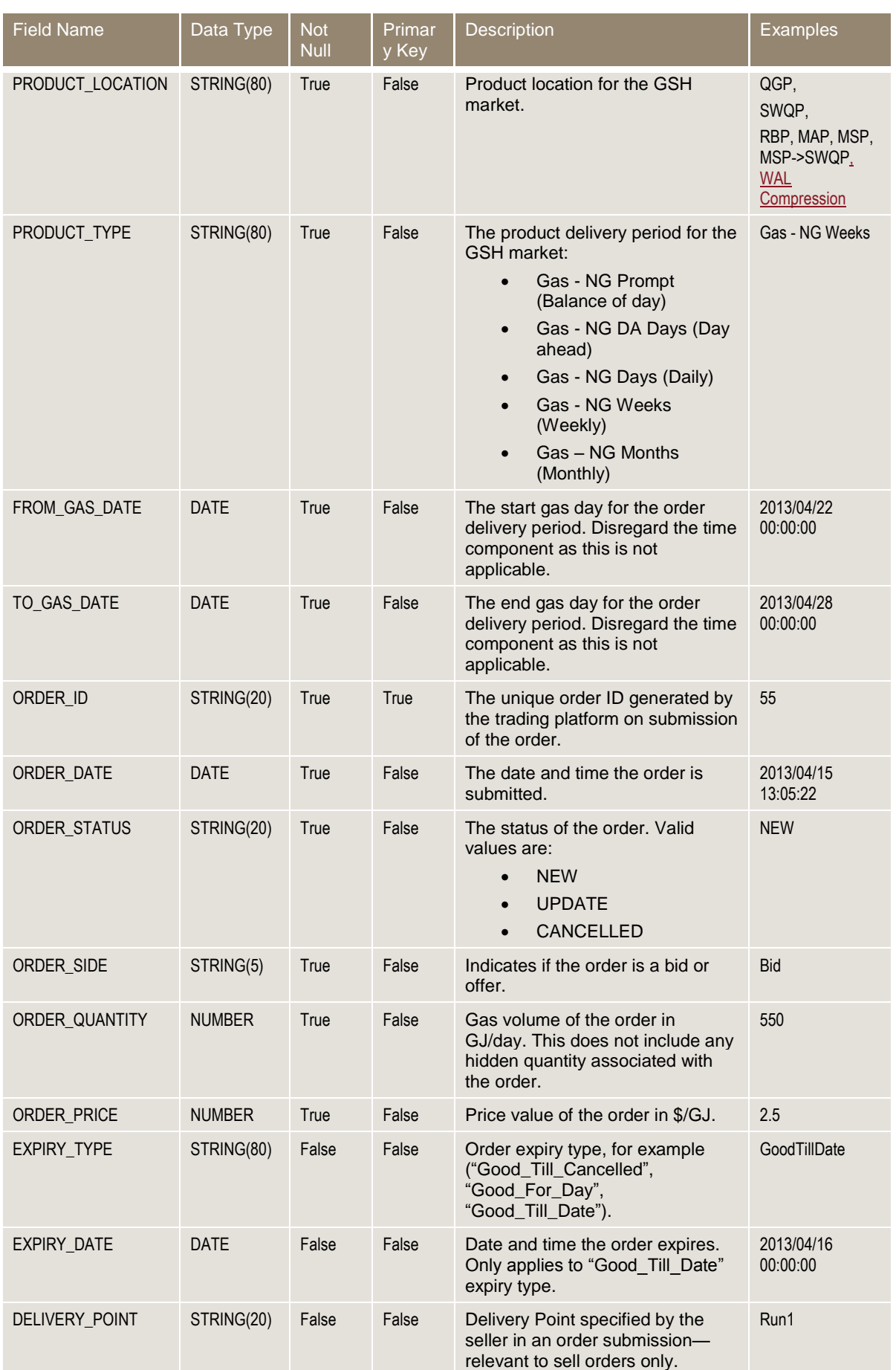

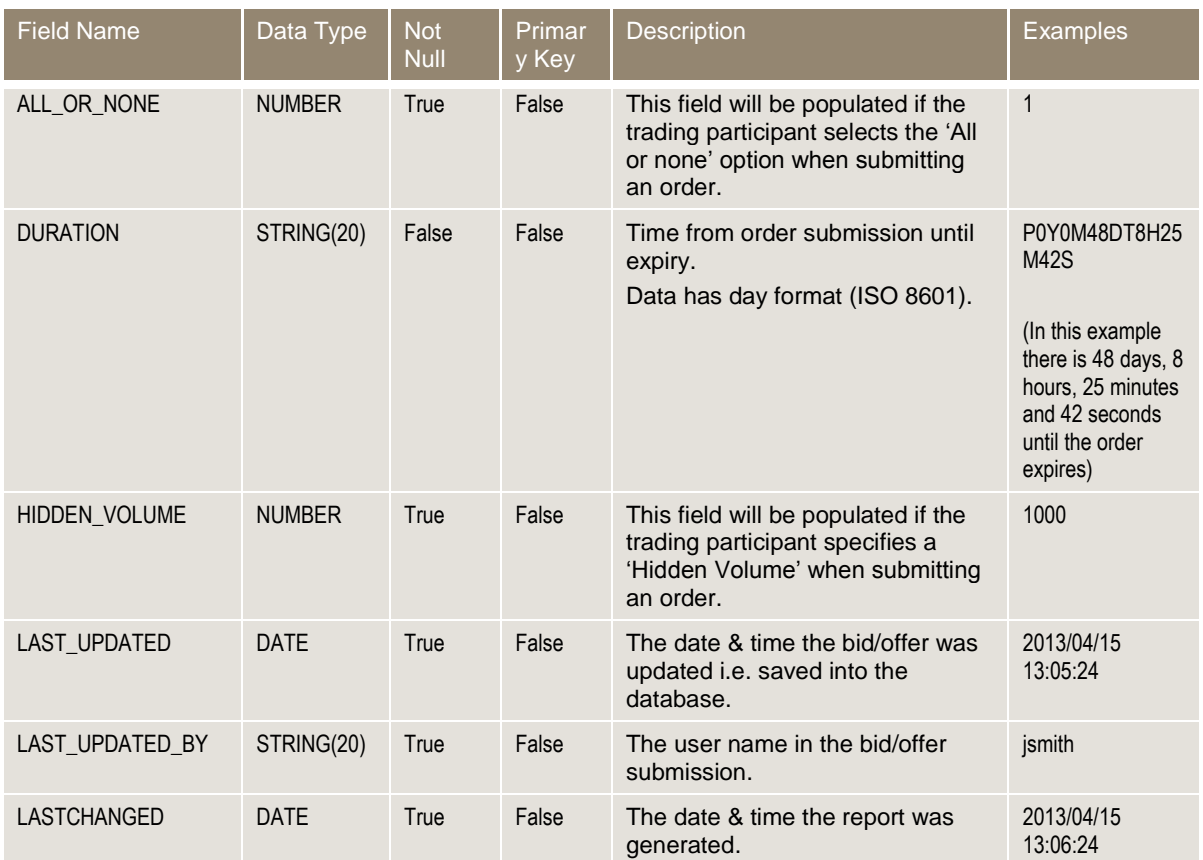

# <span id="page-10-0"></span>**3.2 Trade execution report**

# **Report details**

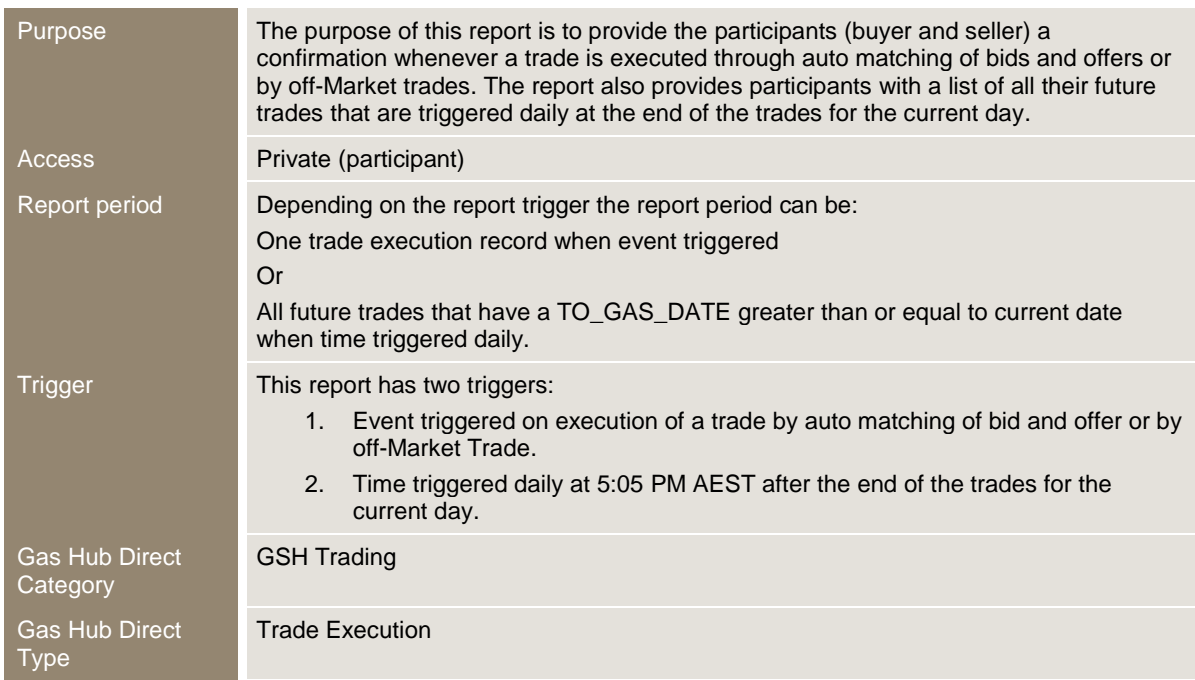

#### Output filename [PARTICIPANTCODE]\_TRADEEXECUTION\_yyyymmdd\_[EVENT\_QUEUE\_ID].csv

#### **Report notes**

- The report is not generated if an executed trade is deleted.
- The report is not generated if the counter party rejects the off-Market trade.
- The report is issued only to the buyer and the seller of a trade when event triggered on trade execution.
- The report is issued to all participants when time triggered daily after the end of the trades for the current day; different report is generated to each participant including only the trades where the participant is a buyer or a seller.
- The report is sorted in the following order:
- o Ascending order of the "FROM\_GAS\_DATE", then within each "FROM\_GAS\_DATE",
- o Ascending order of the "PRODUCT\_TYPE".
- Where a trade is associated with a product that has an applicable delivery netting rule, the counter party name and associated fields are blank.
- While the time stamps on the LAST\_UPDATED and LASTCHANGED fields in this report are in A.E.S.T, the corresponding records are displayed in local system time on the trading platform screens.

### **"I" and "D" record specifications**

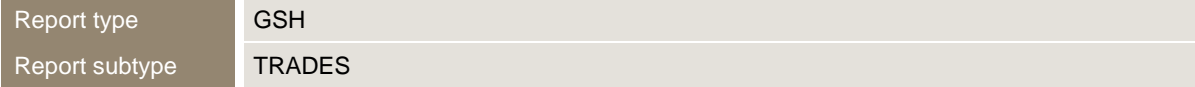

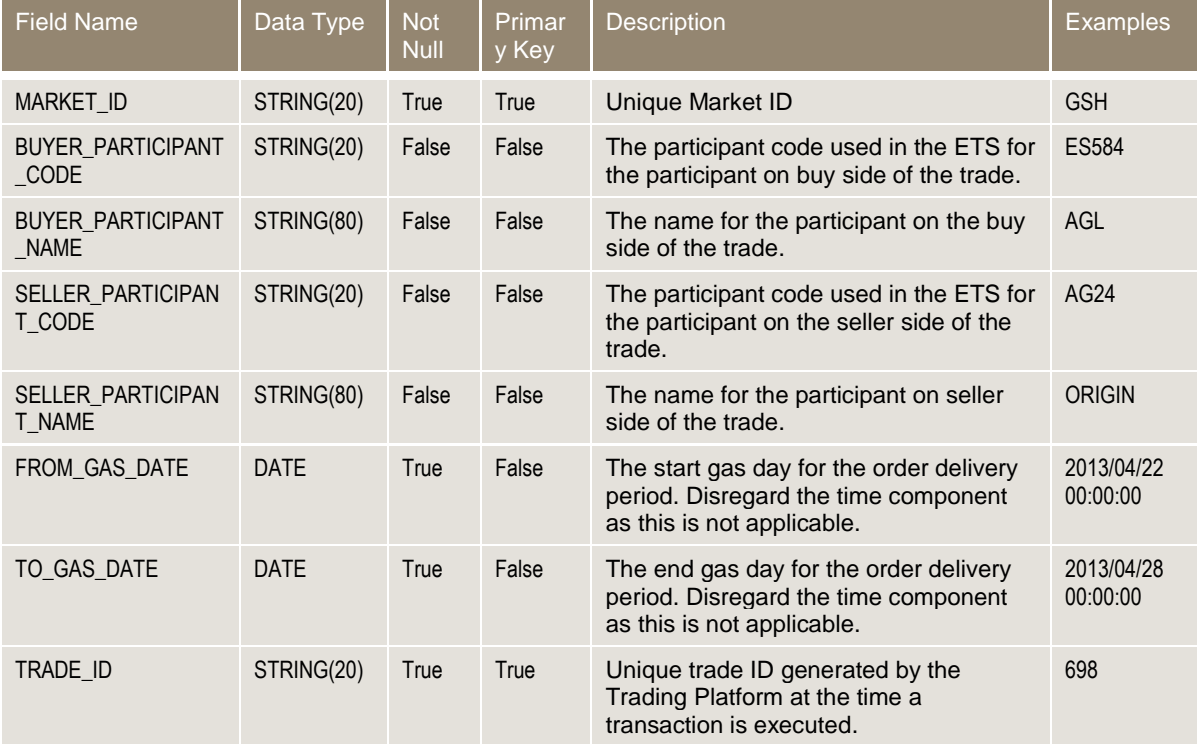

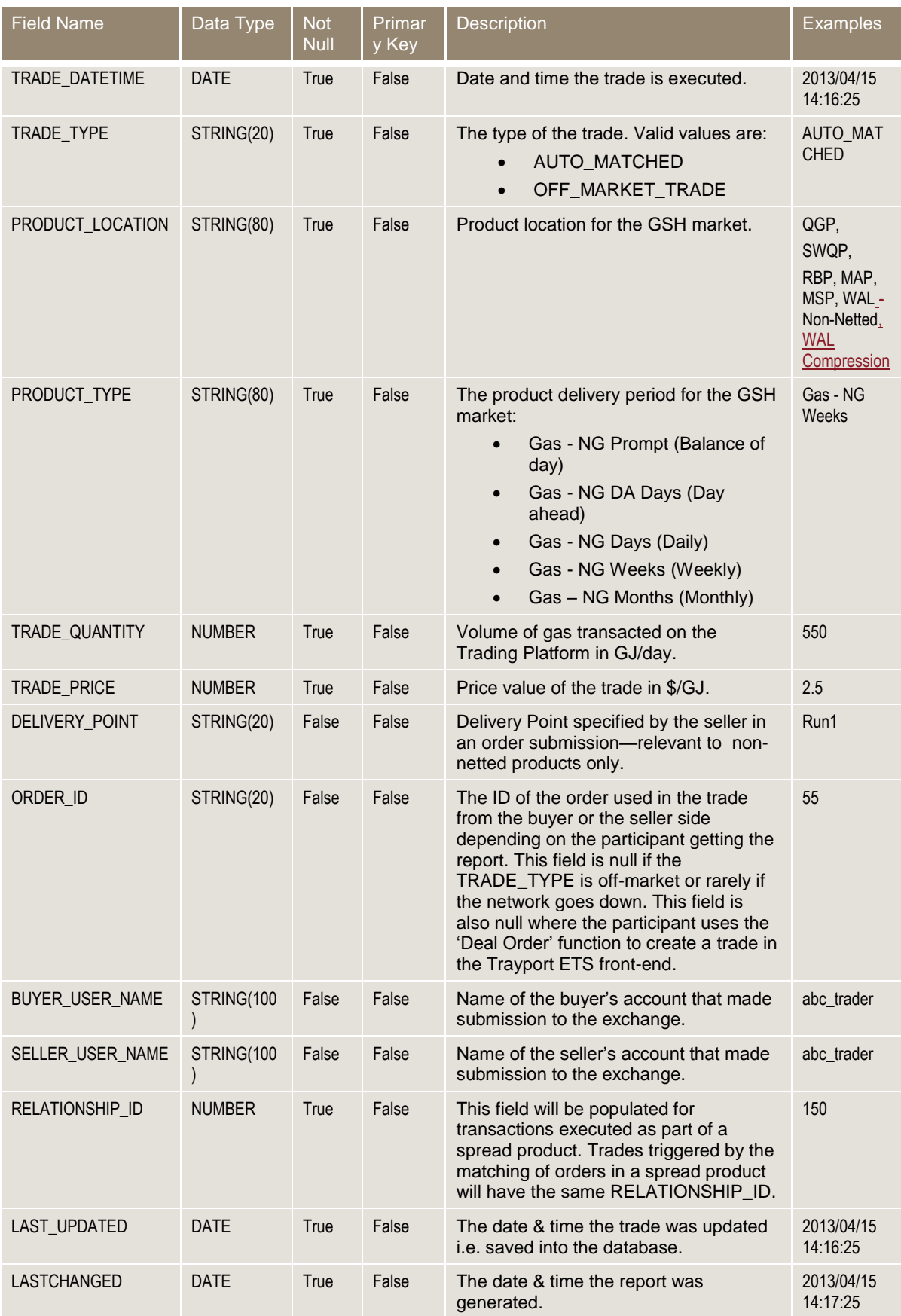

# <span id="page-13-0"></span>**3.3 Delivered quantity report**

### **Report details**

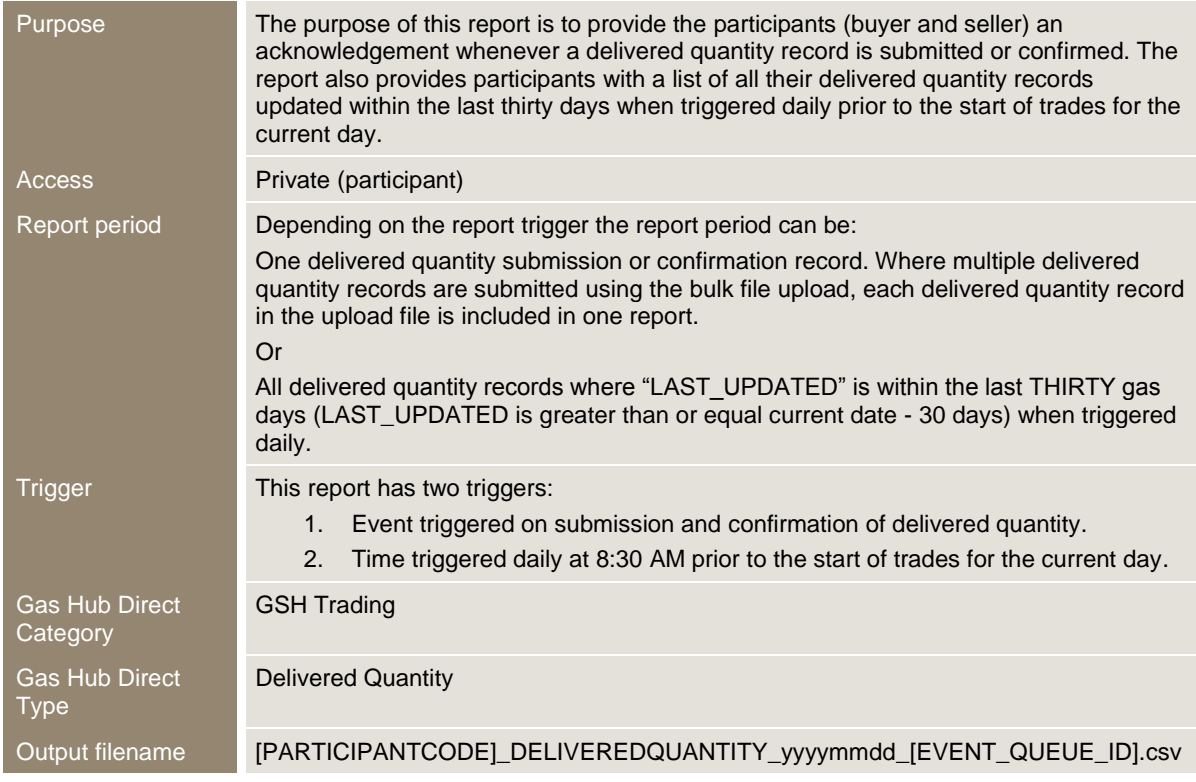

#### **Report notes**

- The report is issued only to the buyer and the seller of a transaction when event triggered on submission and confirmation of delivered quantity.
- The report is issued to all participants when time triggered daily prior to the start of trades for the current day; different report is generated to each participant including only delivered quantity records of the trades where the participant is a buyer or a seller.
- The Wallumbilla Compression product does not have Delivery Variance
- The report is sorted in the following order:
- o Ascending order of the "LAST\_UPDATED", then within each "LAST\_UPDATED",
- o Ascending order of the "PRODUCT\_LOCATION".

### **"I" and "D" record specifications**

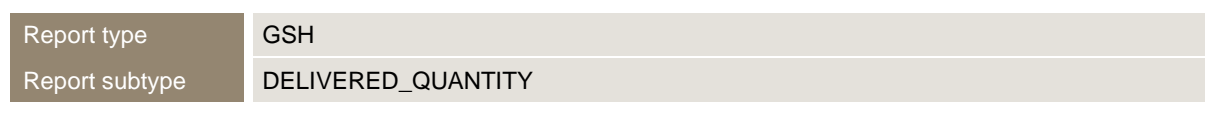

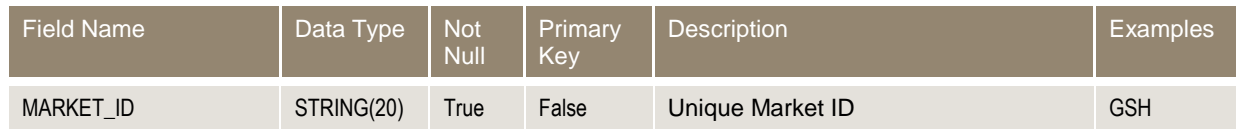

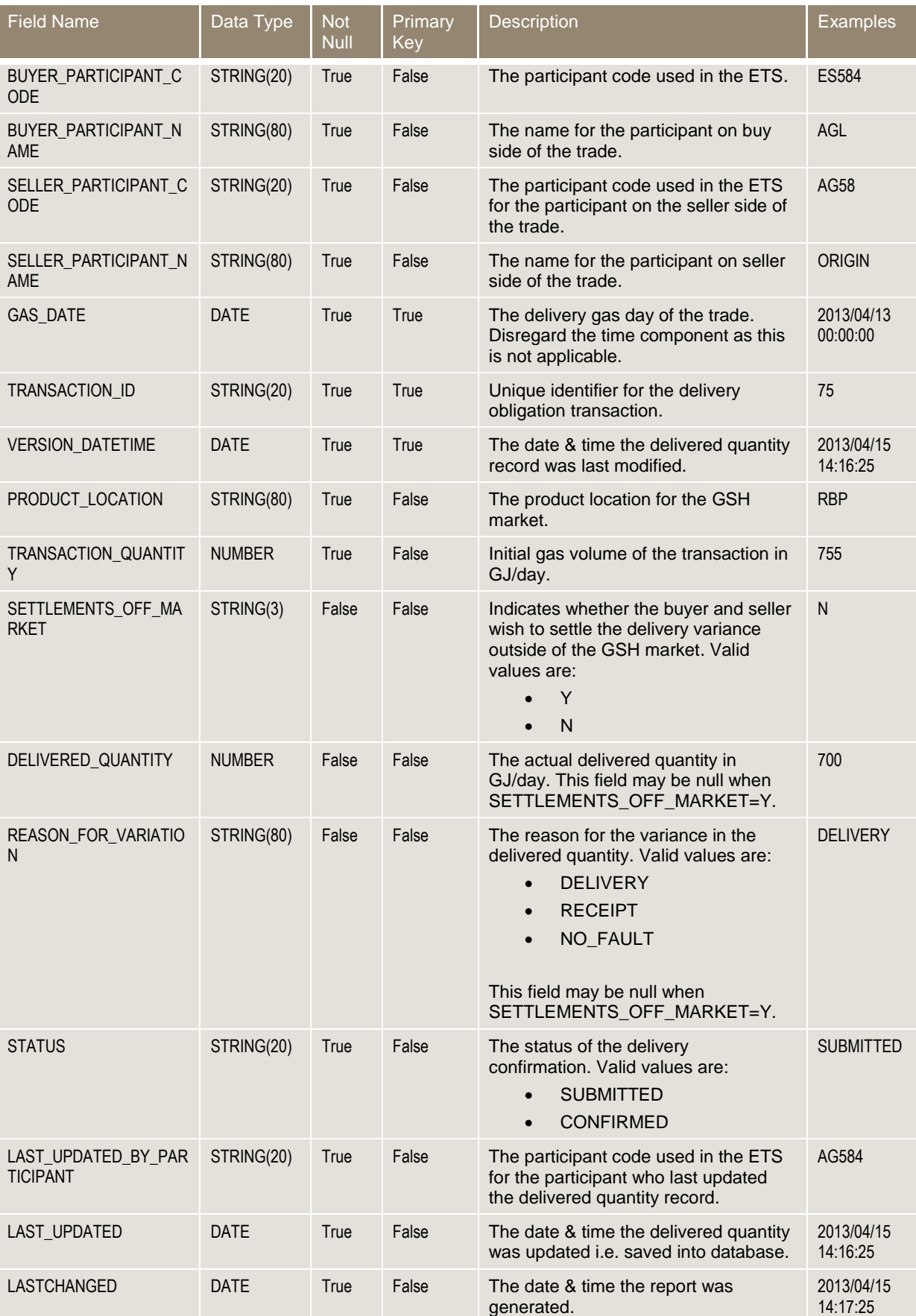

# <span id="page-15-0"></span>**3.4 Daily transaction summary report**

### **Report details**

п

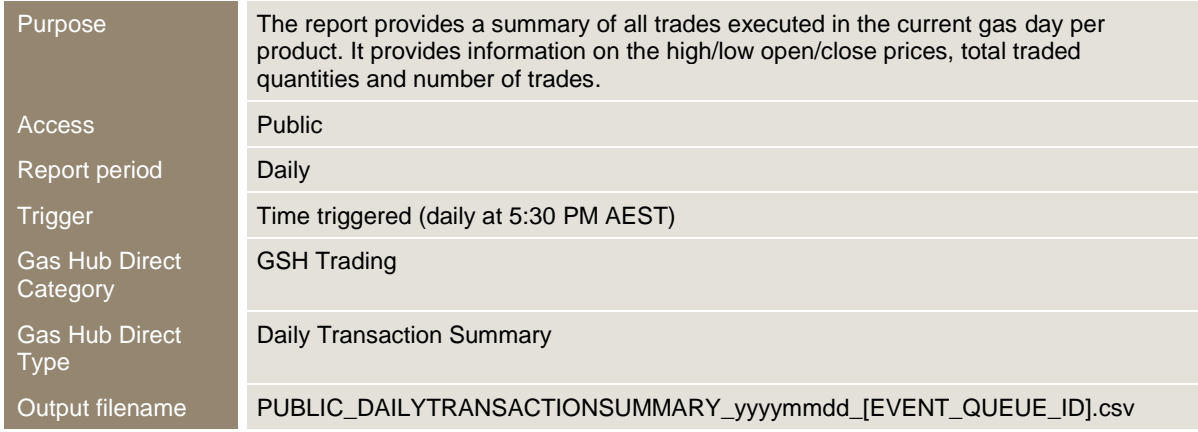

#### **Report notes**

- The report includes details for all the products available in the Gas Supply Hub even if there were no trades against this product on the reported gas date.
- The report is forward looking as it contains information about trades that have future delivery periods.
- The report is sorted in the following order:
- o Ascending order of the "PRODUCT\_LOCATION", then within "PRODUCT\_LOCATION",
- o Ascending order of the "PRODUCT\_TYPE", then within each "PRODUCT\_TYPE",
- o Ascending order of the "FROM\_GAS\_DATE".

#### **"I" and "D" record specifications**

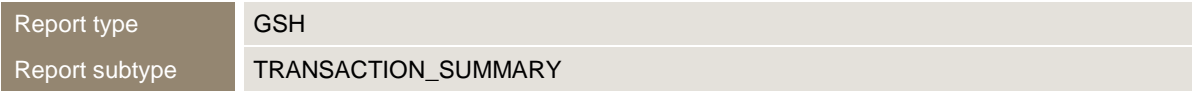

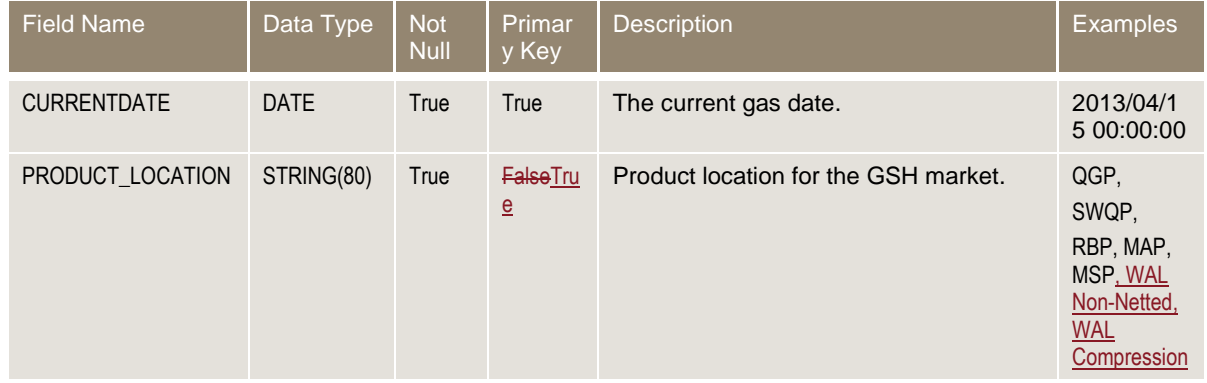

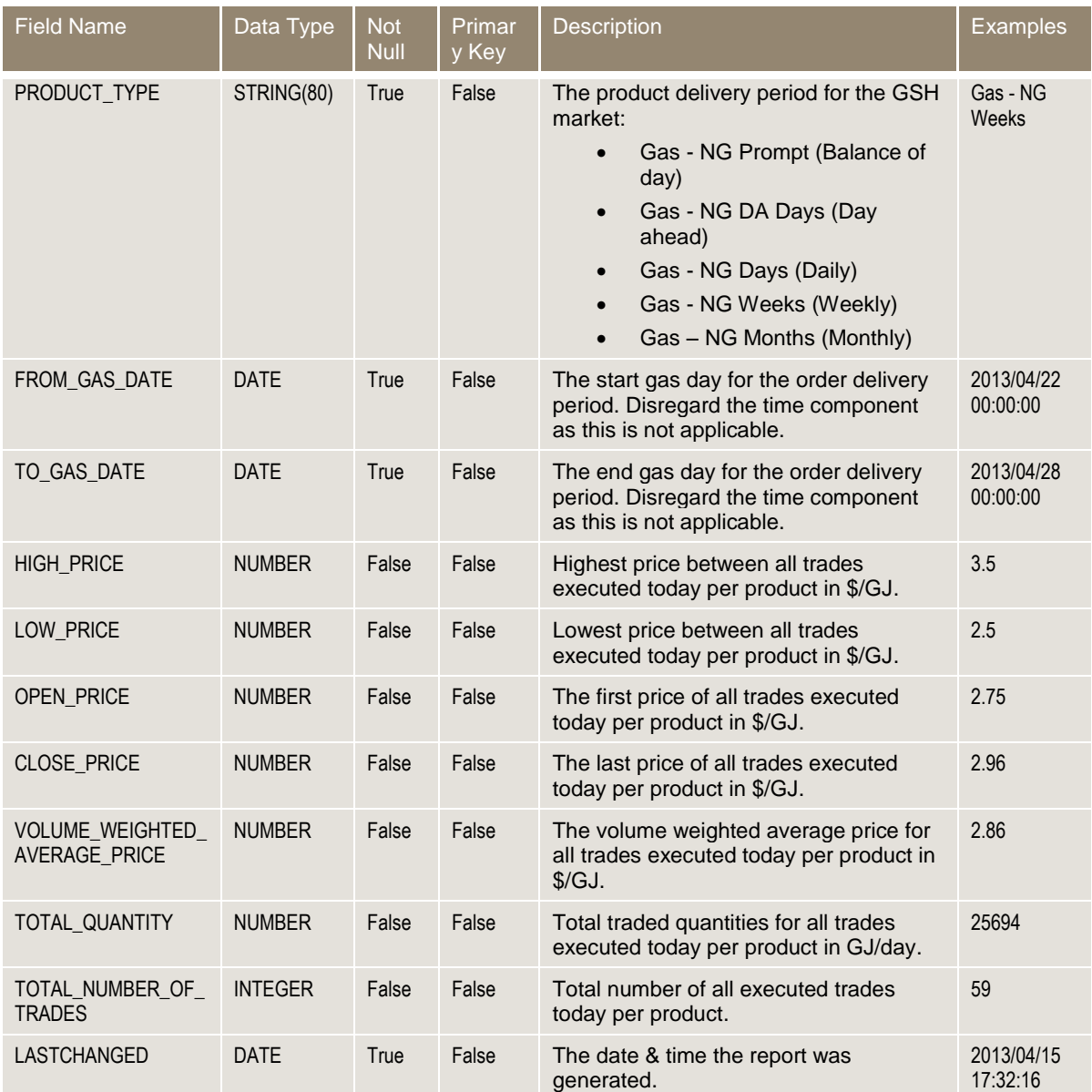

# <span id="page-16-0"></span>**3.5 Historical gas day transaction report**

# **Report details**

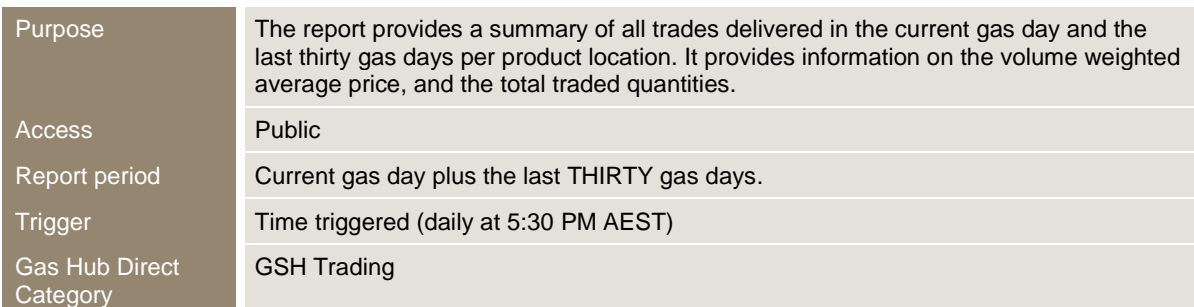

Gas Hub Direct Type

п

Historical Transaction Summary.

Output filename PUBLIC\_HISTORICALTRANSACTIONSUMMARY\_yyyymmdd\_[EVENT\_QUEUE\_ID]

#### **Report notes**

- The report contains historical information about past gas delivery days.
- The report excludes trades at the 'WAL Non-Netted' location
- The report is sorted in the following order:
- o Ascending order of the "GAS\_DATE", then within each "GAS\_DATE",
- o Ascending order of the "PRODUCT\_LOCATION".

#### **"I" and "D" record specifications**

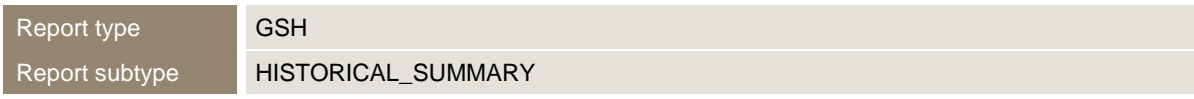

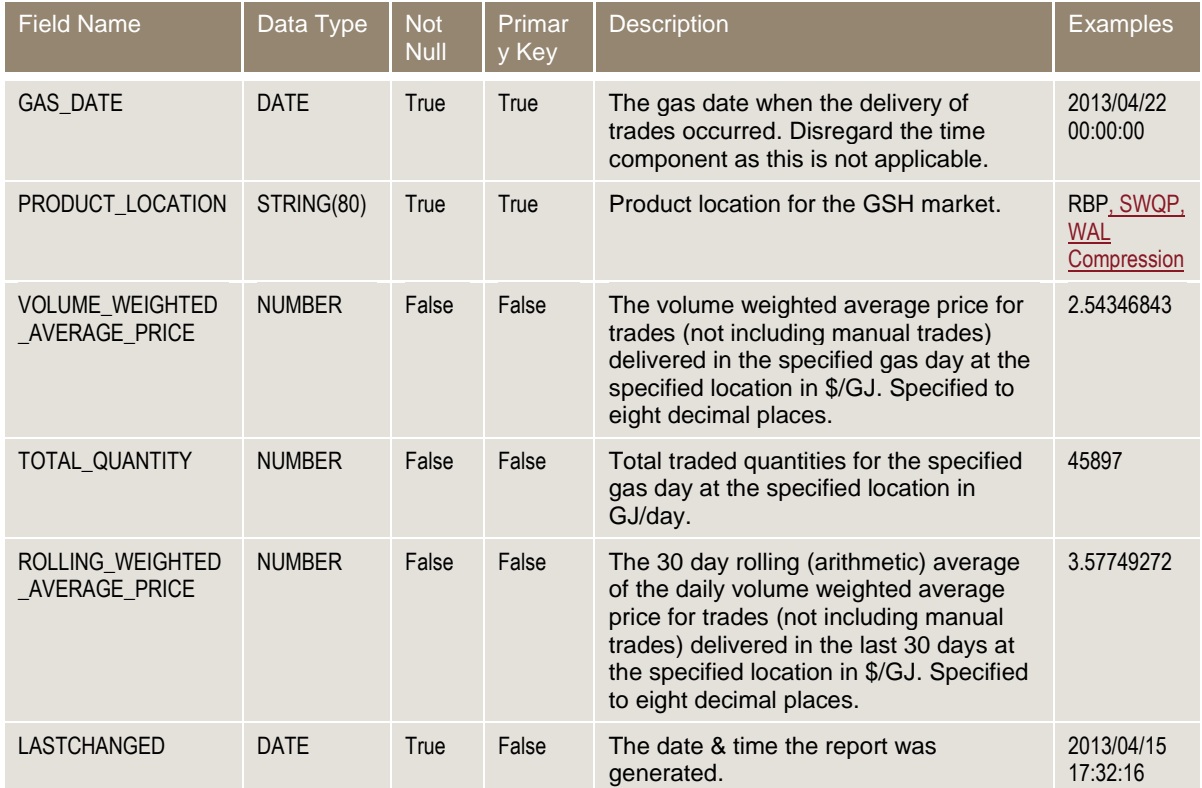

# <span id="page-18-0"></span>**3.6 Prudential exposure report**

### **Report details**

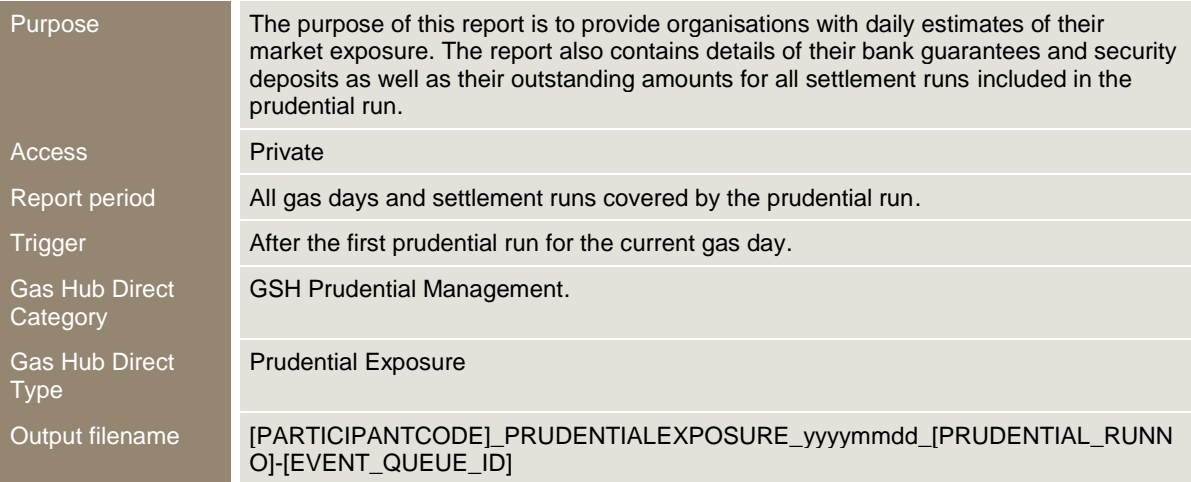

#### **Report notes**

- The report is issued to organisations registered as Market Participants.
- The report contains six report subtypes:
	- o Estimated market exposure: provides summary information for the organisation's estimated market exposure.
	- o Bank guarantees: provides a list of all bank guarantees used in the prudential run.
	- o Security deposits: provides a list of all security deposits used in the prudential run. Note that only security deposits that are maturing on a day later than the prudential date time are included in this report.
	- $\circ$  Settlement amounts: provides a breakdown of all settlement amounts at the participant level for all settlement runs included in the prudential run.
	- $\circ$  Trade forward exposure: provides a summary of forward exposure amounts for the organisation by product location by gas day.
	- o Reallocations: provides a breakdown of all reallocation amounts used in the prudential run at the participant level.
- Bank guarantees and security deposits listed in this report are only the ones included in the prudential run.

#### **"I" and "D" record specifications – Estimated market exposure**

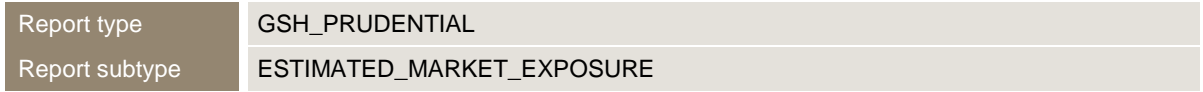

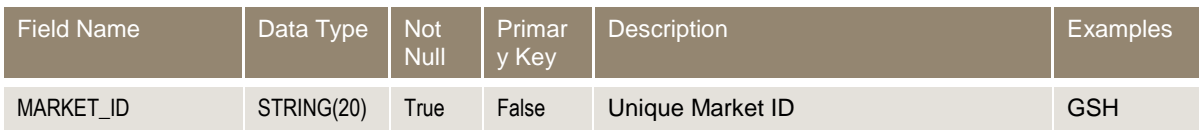

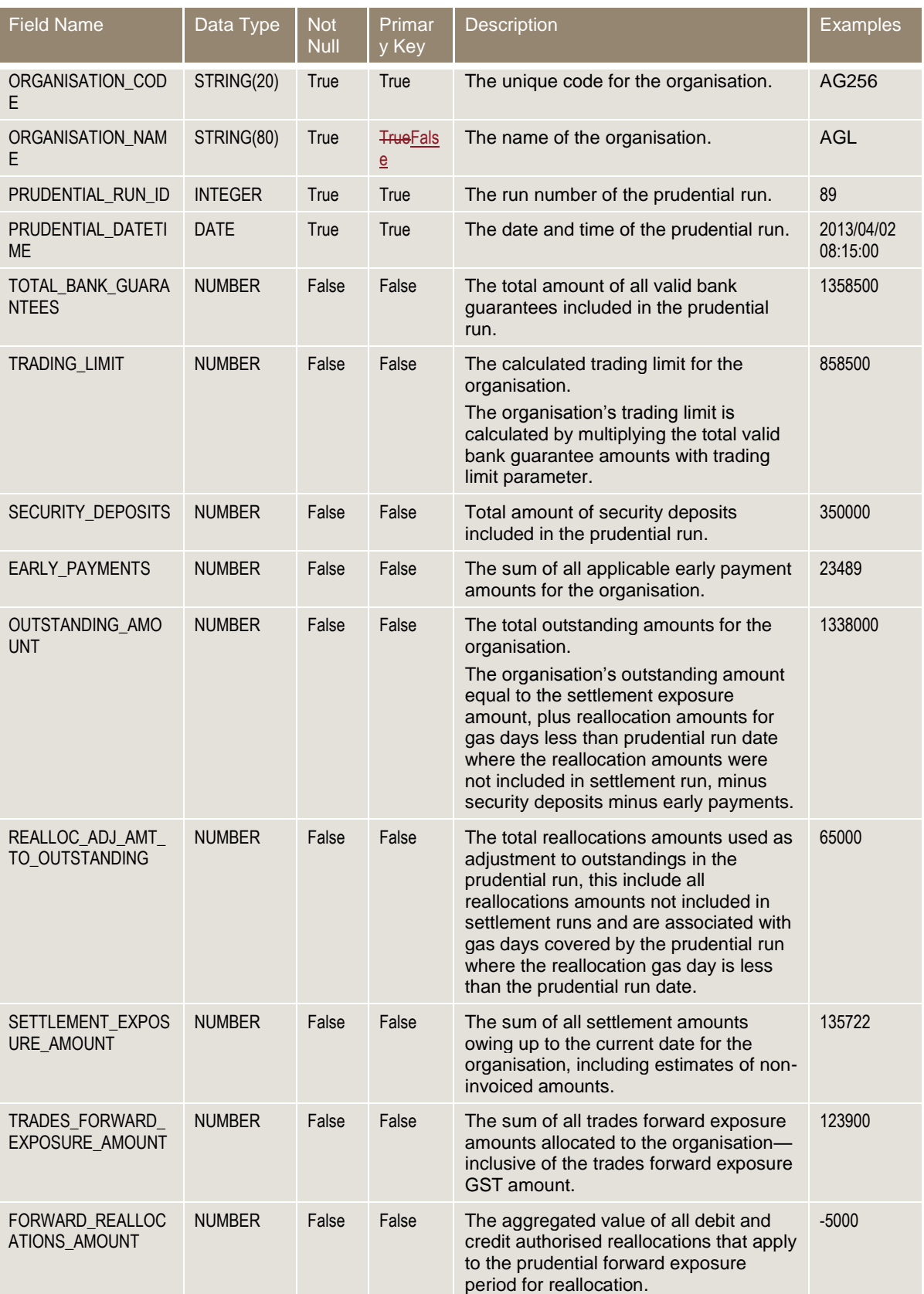

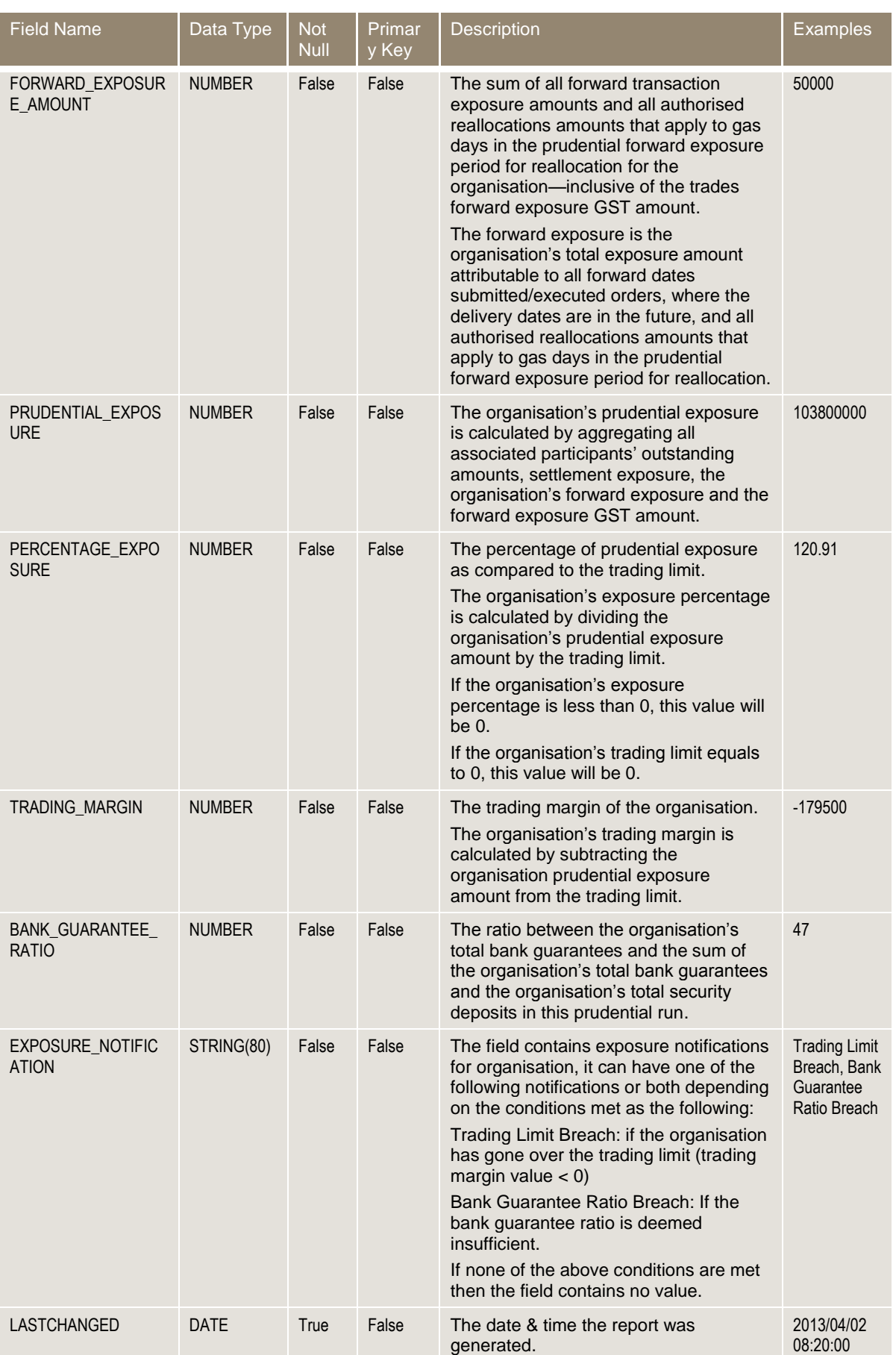

**College** 

# **"I" and "D" record specifications – Bank guarantees**

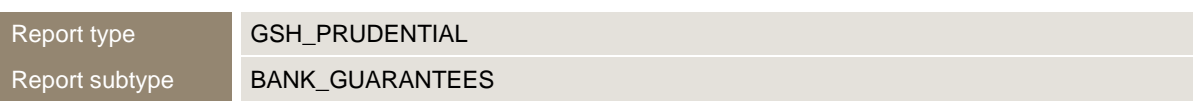

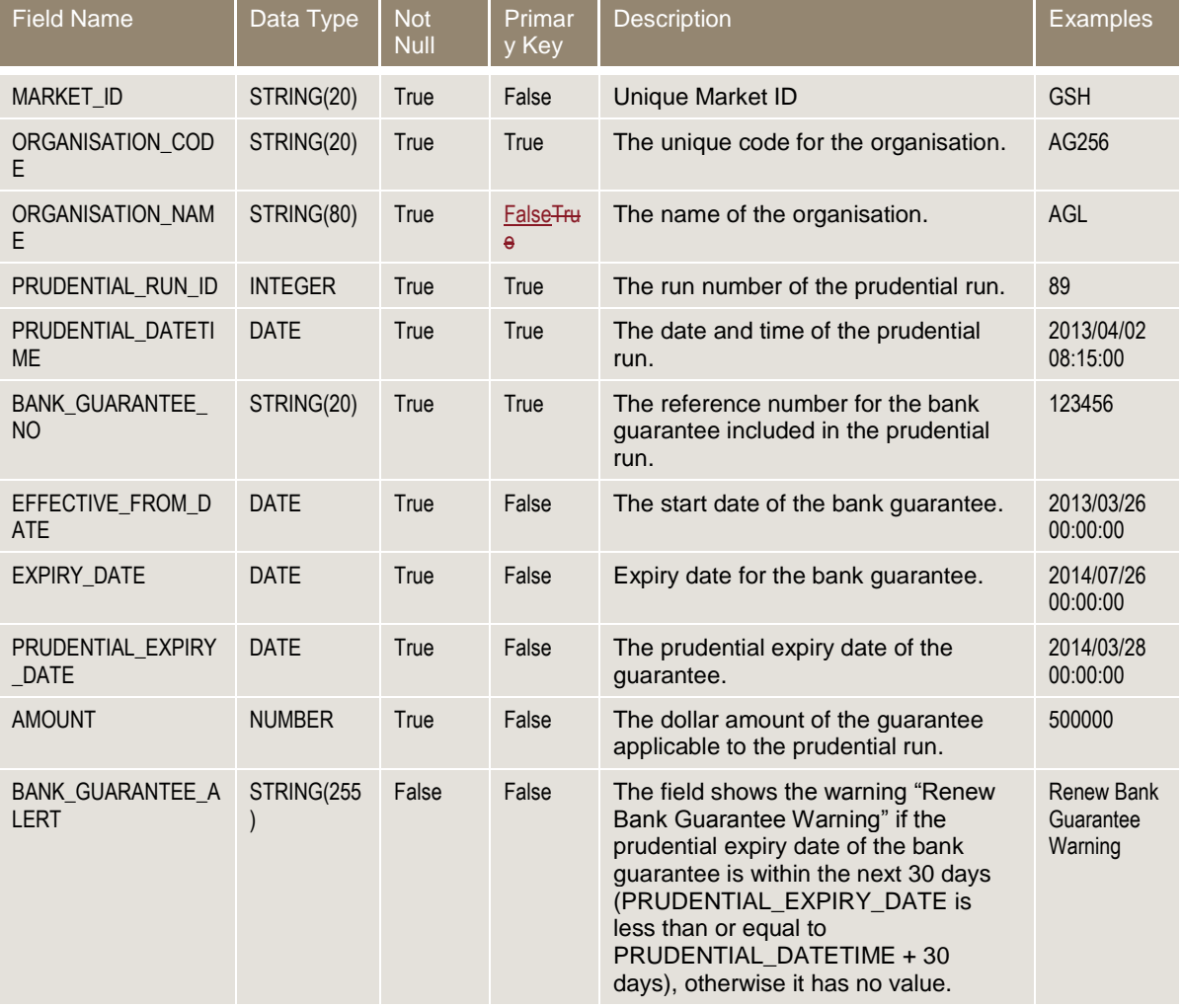

#### **Report notes – Bank guarantees**

Bank guarantee records are sorted in the following order:

- Ascending order of the "EFFECTIVE\_FROM\_DATE", then within each "EFFECTIVE\_FROM\_DATE",
- Ascending order of the "EXPIRY\_DATE".

**"I" and "D" record specifications – Security deposits**

Report type **GSH\_PRUDENTIAL** Report subtype SECURITY\_DEPOSITS m.

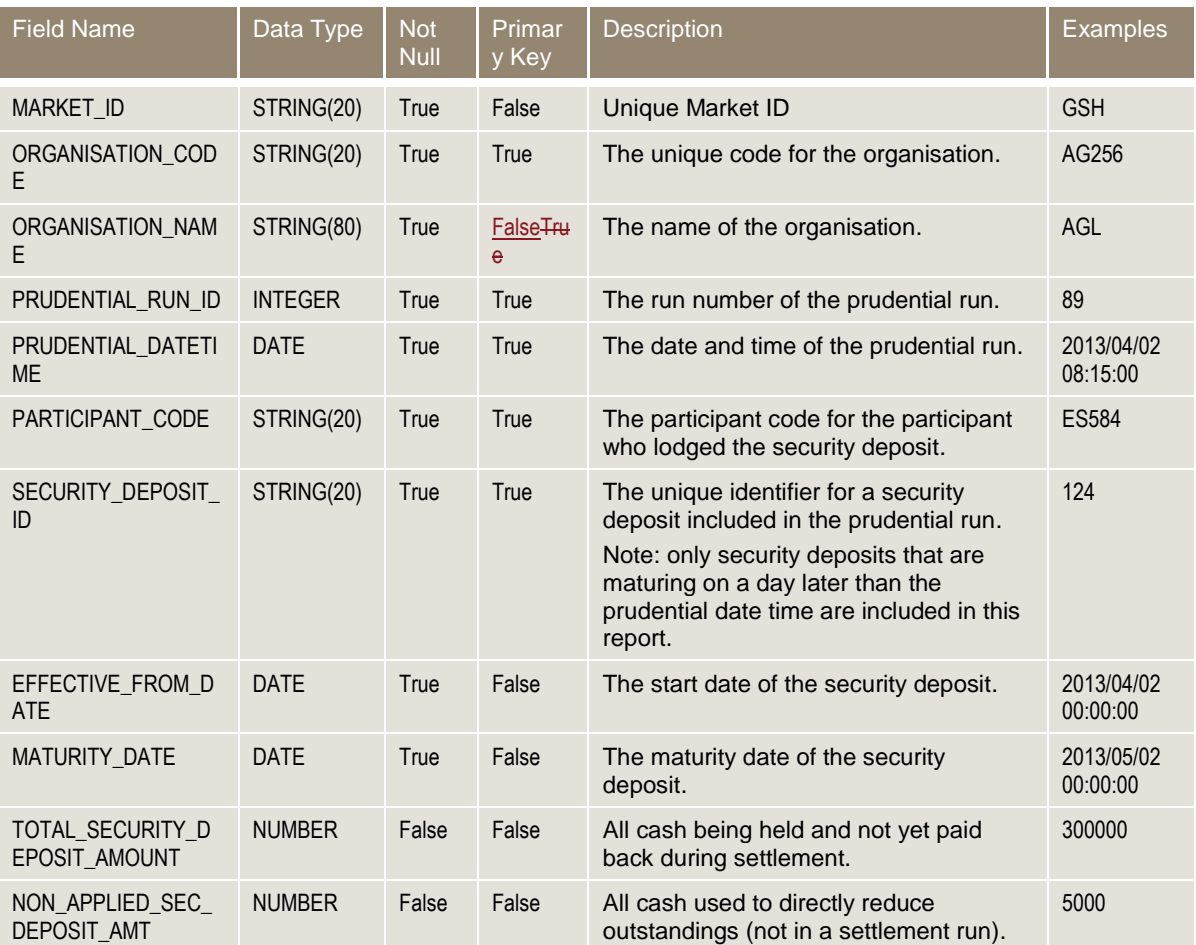

### **Report notes – Security deposits**

Security deposits records are sorted in the following order:

- Ascending order of the "EFFECTIVE\_FROM\_DATE", then within each "EFFECTIVE\_FROM\_DATE",
- Ascending order of the "MATURITY\_DATE".

# **"I" and "D" record specifications – Settlement amounts**

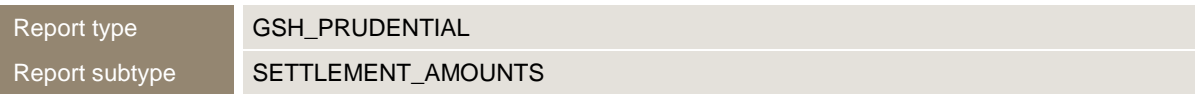

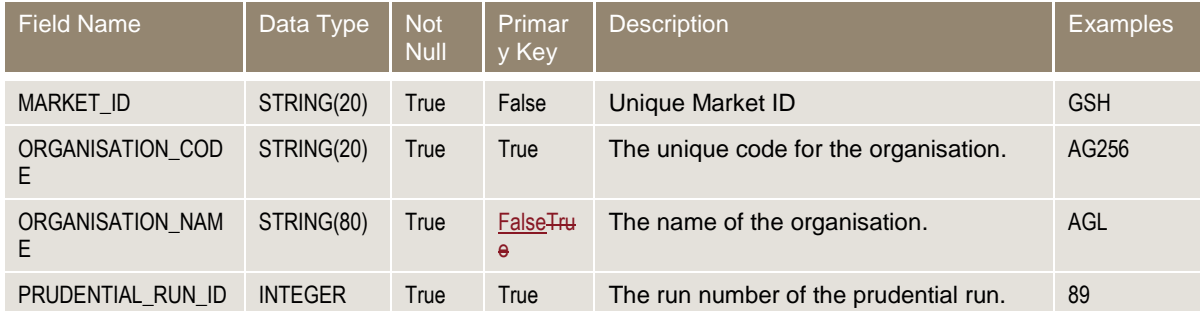

п

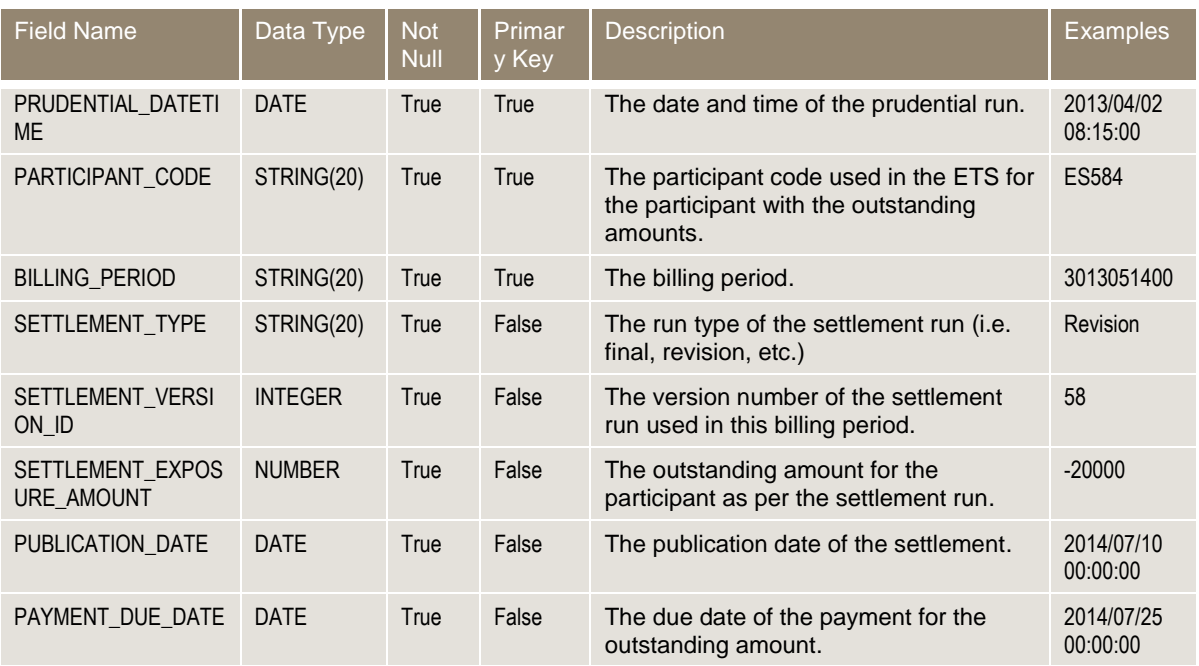

## **Report notes – Settlement amounts**

Settlement amounts records are sorted in the following order:

- Ascending order of the "PARTICIPANT\_ID", then within each "PARTICIPANT\_ID",
- Ascending order of the "BILLING\_PERIOD".

# **"I" and "D" record specifications – Trade forward exposure**

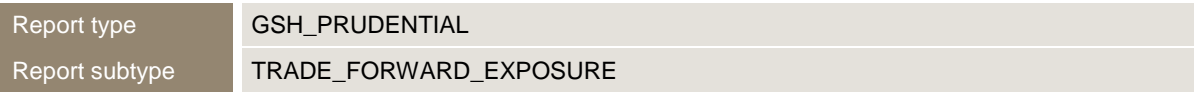

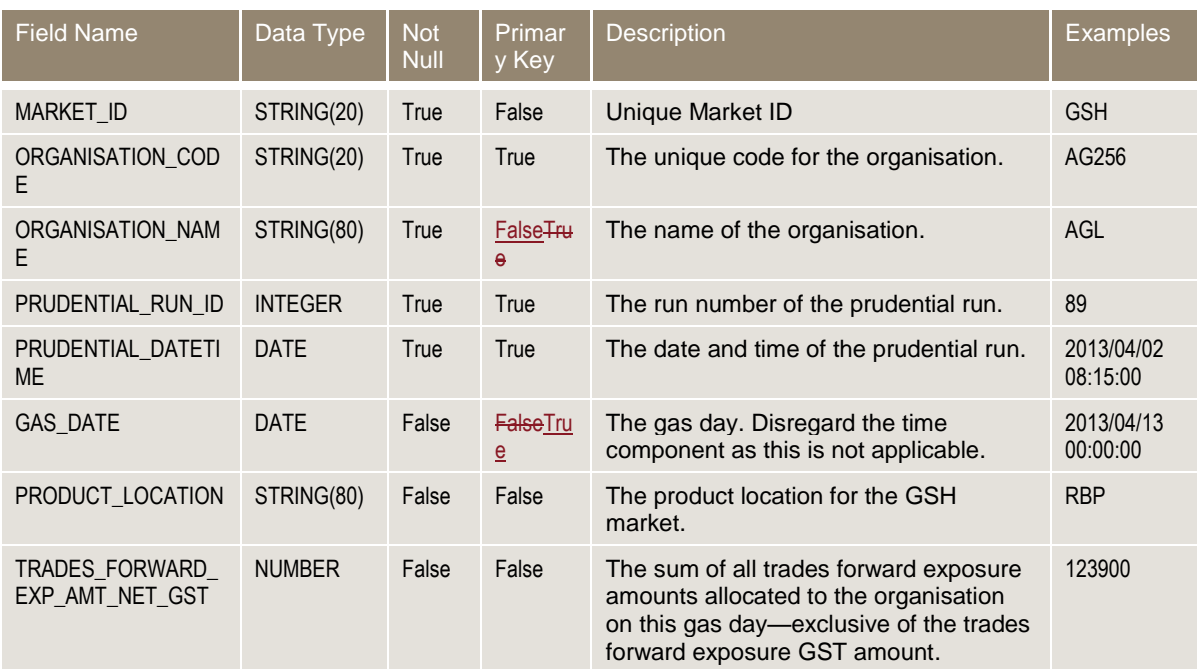

**College** 

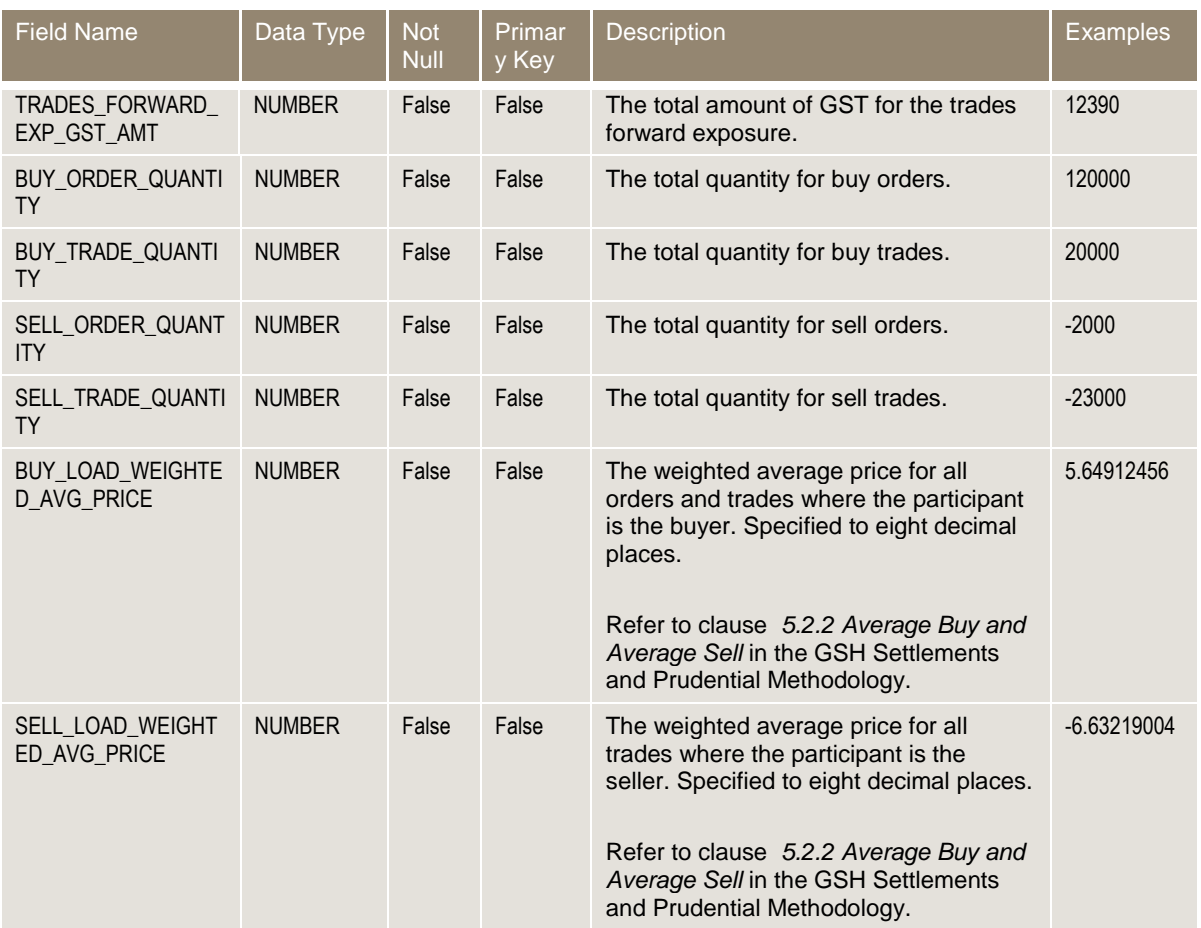

# **Report notes – Trade forward exposure**

Trade forward exposure records are sorted in ascending order of the "GAS\_DATE"

# **"I" and "D" record specifications – Reallocations**

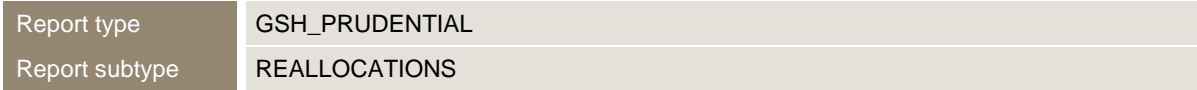

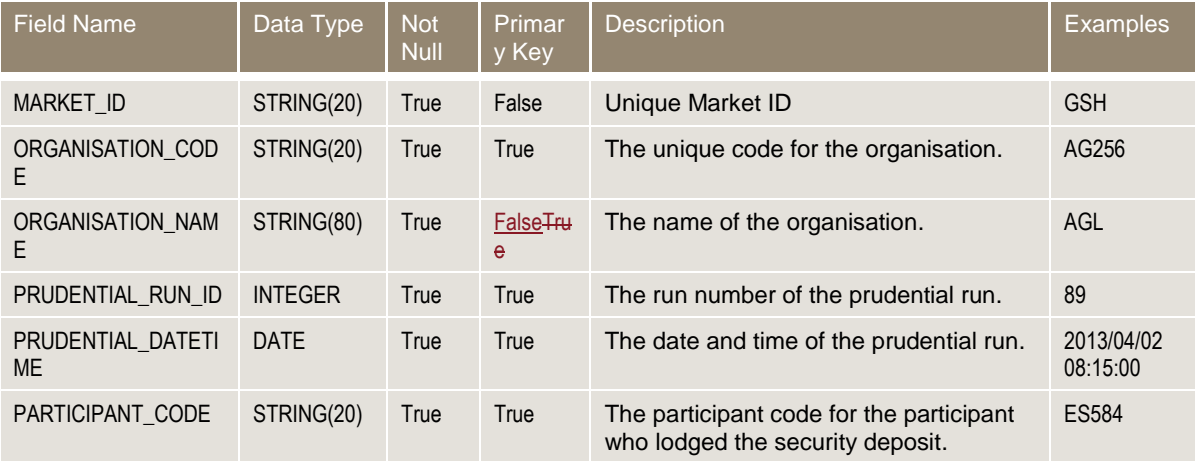

п

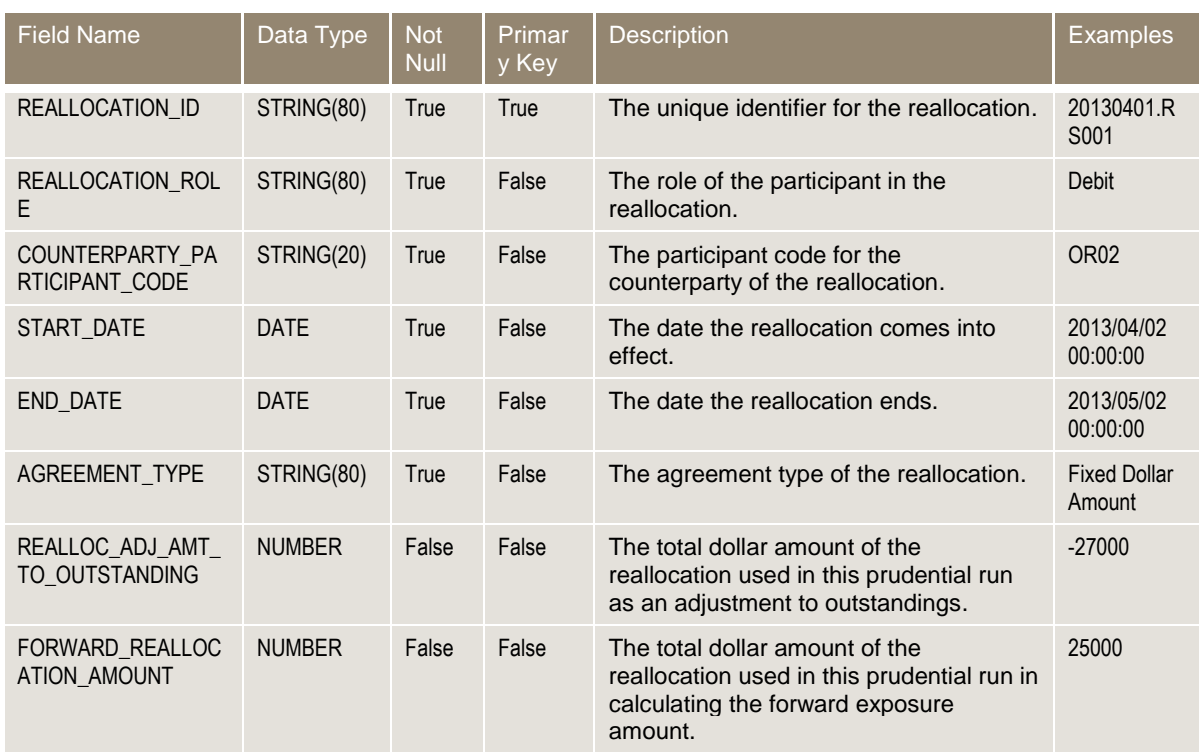

### **Report notes – Reallocations**

REALLOCATIONS records are sorted in the following order:

- Ascending order of the "START\_DATE", then within each "START\_DATE",
- Ascending order of the "END\_DATE".

# <span id="page-25-0"></span>**3.7 Settlement supporting data report**

# **Report details**

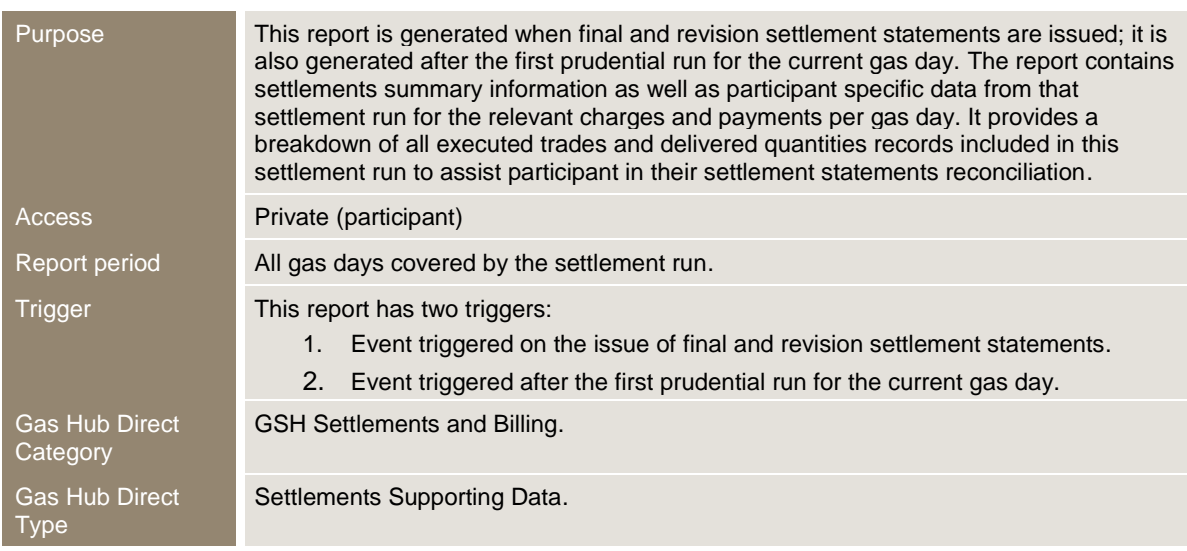

#### Output filename [PARTICIPANTCODE]\_GSHSETTLEMENTS\_yyyymmdd\_[SETTLEMENTS\_ID]-[EVENT\_QUEUE\_ID]

#### **Report notes**

- This report contains nine ten report subtypes:
	- o Settlement run: provides header details of the settlement run. Note that initial settlement run covers the period from the first gas date of the billing period for which a final statement has not been issued until yesterday's gas date. Adjustment settlement run covers the period for which a final settlement has been run but a revision settlement has not been run.
	- o Settlement summary: provides summary details of the settlement run.
	- $\circ$  Physical gas: provides a breakdown of total physical gas payments and charges included in the settlement run per gas day. Note that total payments and total charges are listed separately for each gas day.
	- o Services: provides a breakdown of total service payments and charges included in the settlement run per gas day. Note that total payments and total charges are listed separately for each gas day.
	- $\circ$  Delivery variance: provides a breakdown of total delivery variance payments and charges included in the settlement run per gas day. Note that total payments and total charges are listed separately for each gas day.
	- $\circ$  Fee: provides a list of all market and transaction fees included in the prudential run against the gas dates.
	- $\circ$  Ad hoc: provides a list of all individual ad hoc payments and charges included in the settlement run.
	- $\circ$  Executed trades: provides a list of all individual executed trades records included in the settlement run.
	- $\circ$  Delivered quantity: provides a list of all individual delivered quantity records included in the settlement run.
	- $\circ$  Reallocations: provides a list of all individual reallocations included in the settlement run per gas day.
- This report includes data from one settlement run only. If a prudential run includes more than one settlement run, multiple reports will generate (one report for each settlement run).
- Data of a posted final or revision settlement run that has been published in a report generated when a final or revision statement is issued will not be reissued in the later reports.

#### **"I" and "D" record specifications – Settlement run**

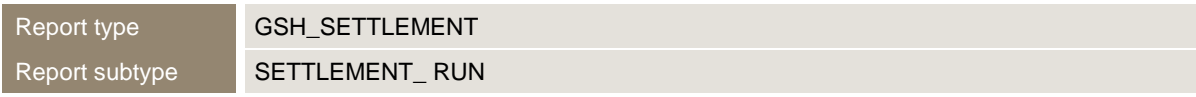

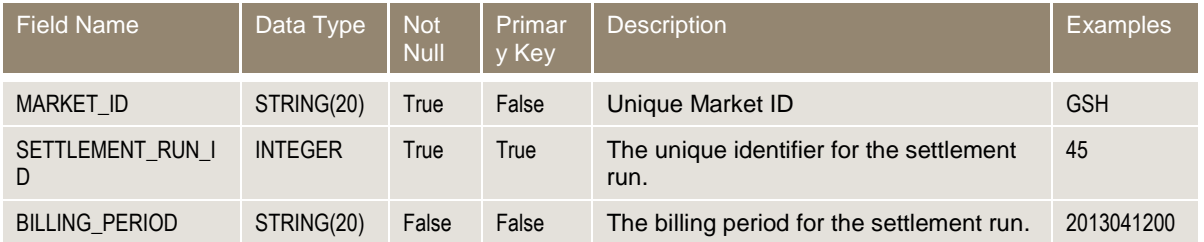

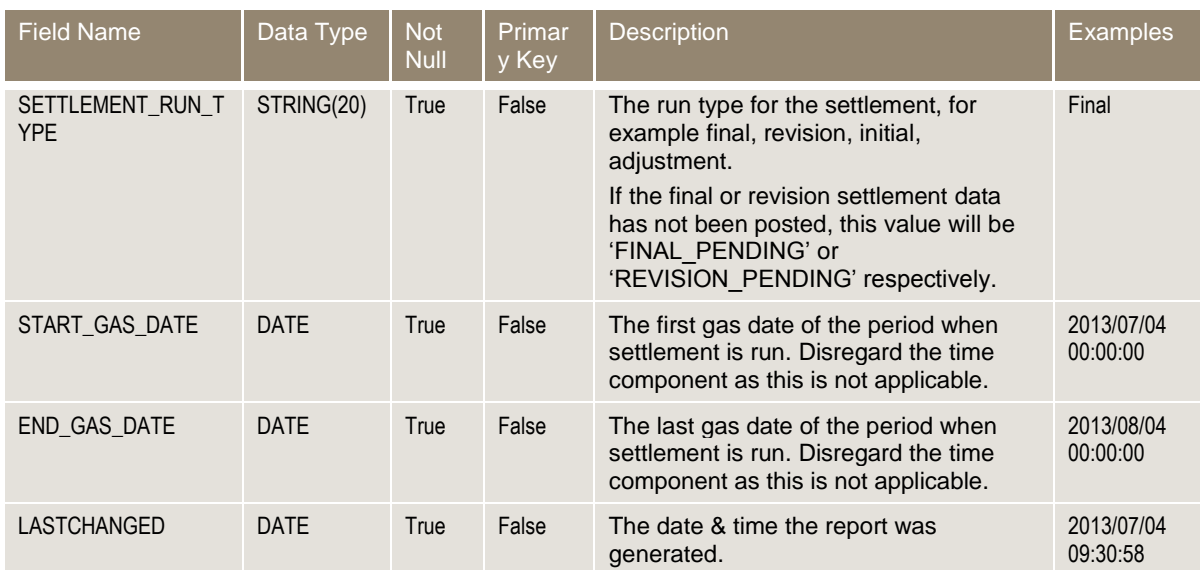

# **"I" and "D" record specifications – Settlement summary**

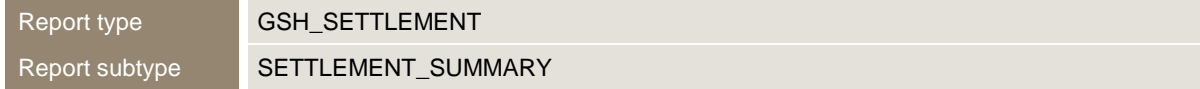

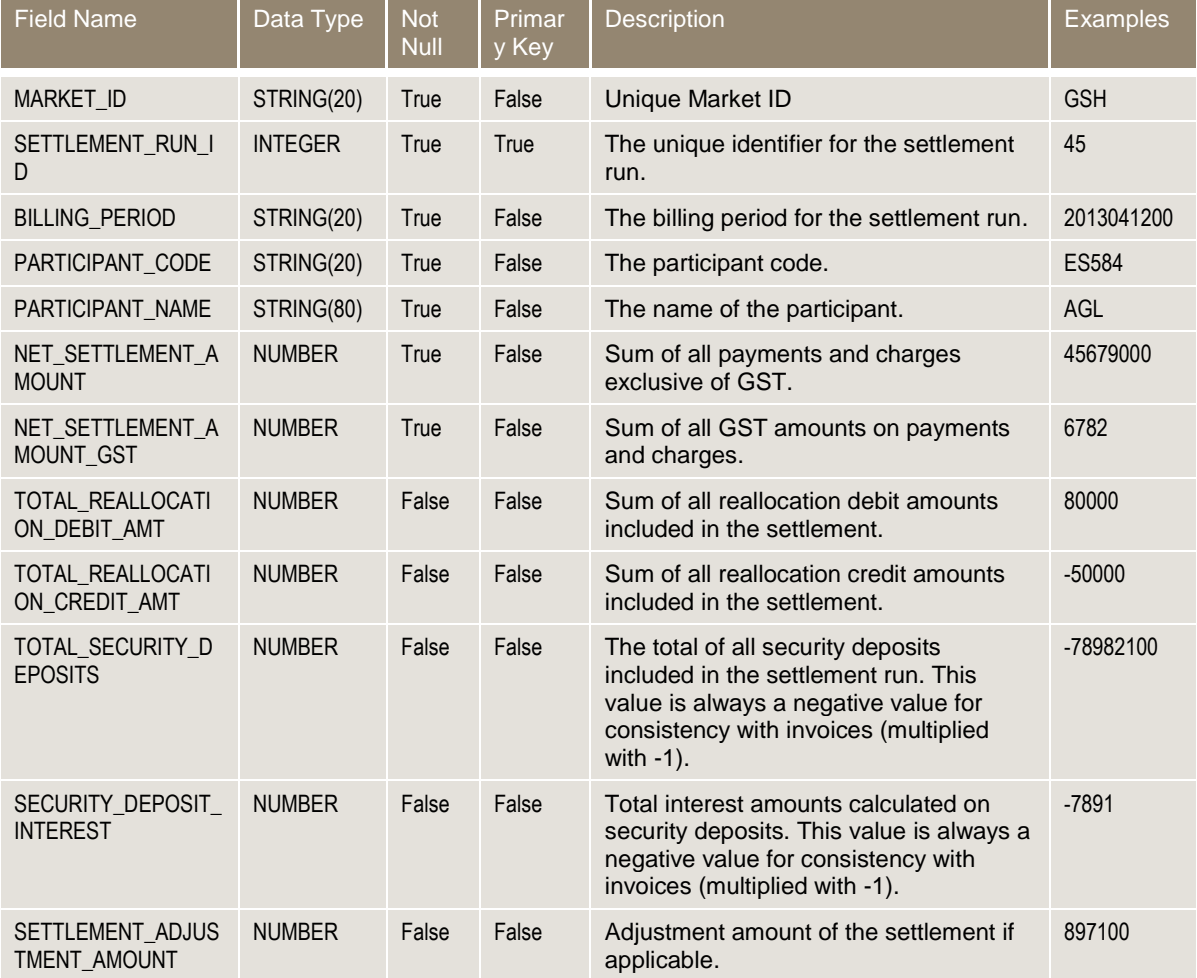

п

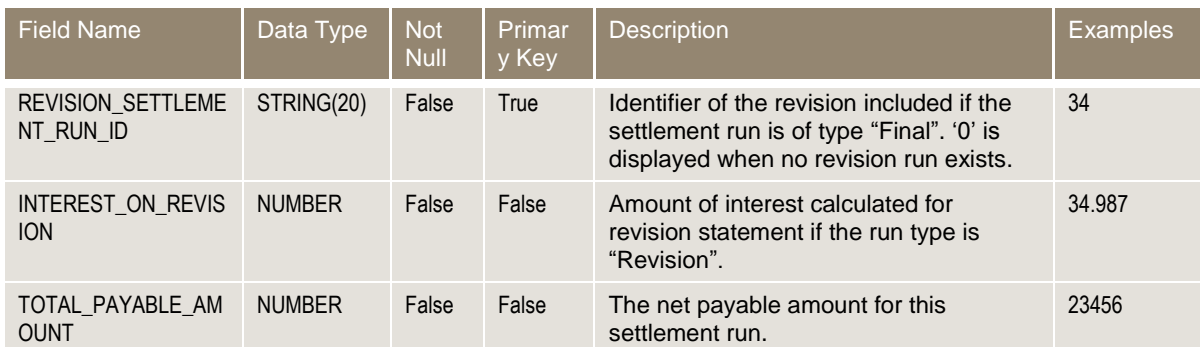

# **"I" and "D" record specifications – Physical gas**

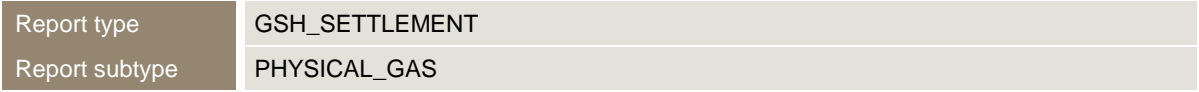

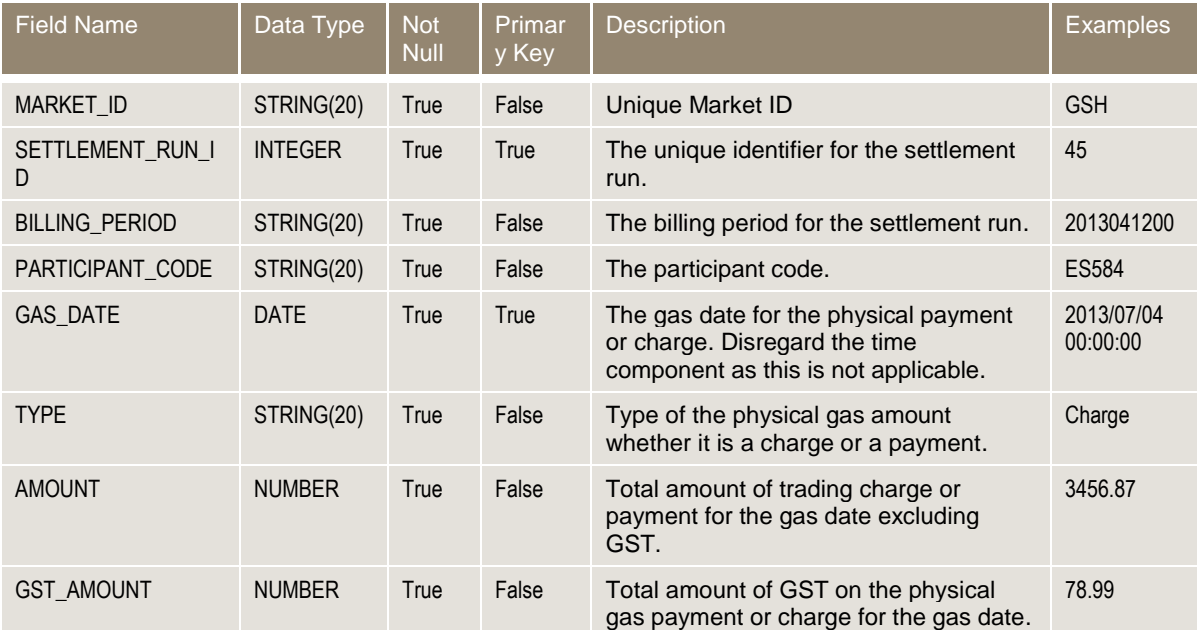

### **Report notes – Physical gas**

Physical gas records are sorted in the following order:

- Ascending order of the "GAS\_DATE", then within each "GAS\_DATE",
- Ascending order of the "TYPE".

# **"I" and "D" record specifications – Services**

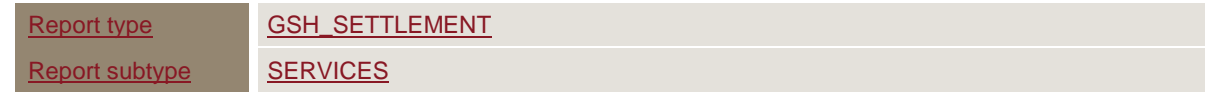

**College** 

a sa salawan na kata

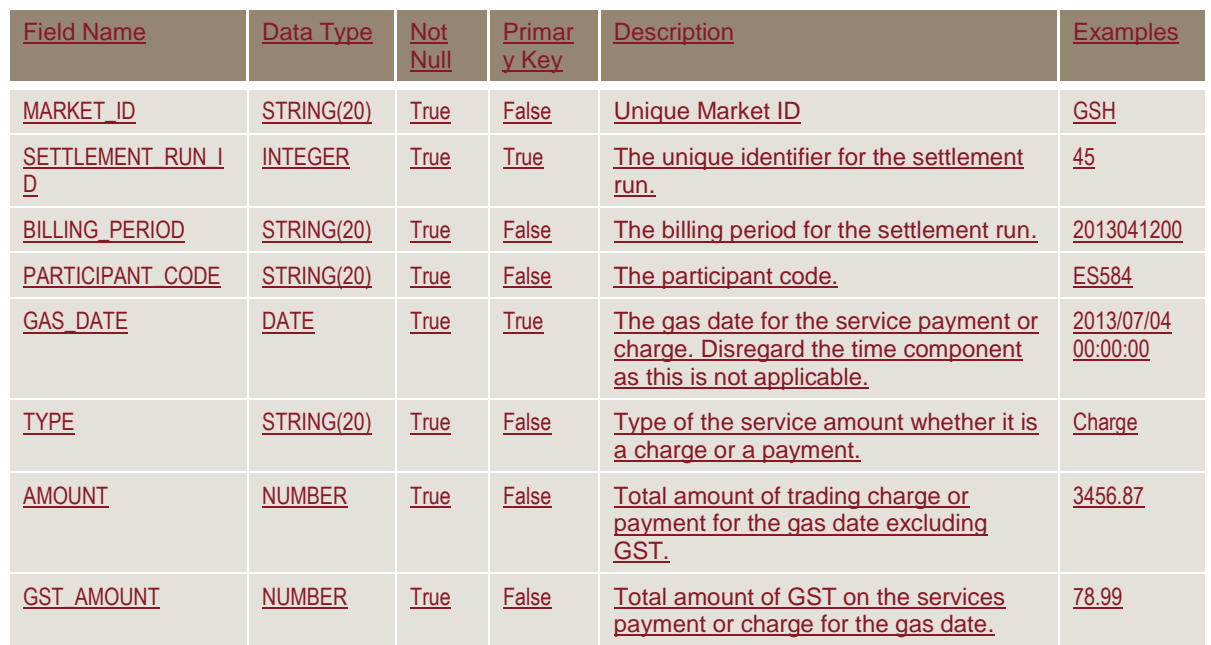

### **Report notes – Services**

Services records are sorted in the following order:

- Ascending order of the "GAS\_DATE", then within each "GAS\_DATE",
- Ascending order of the "TYPE".

# **"I" and "D" record specifications – Delivery variance**

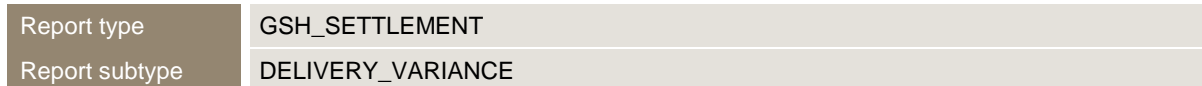

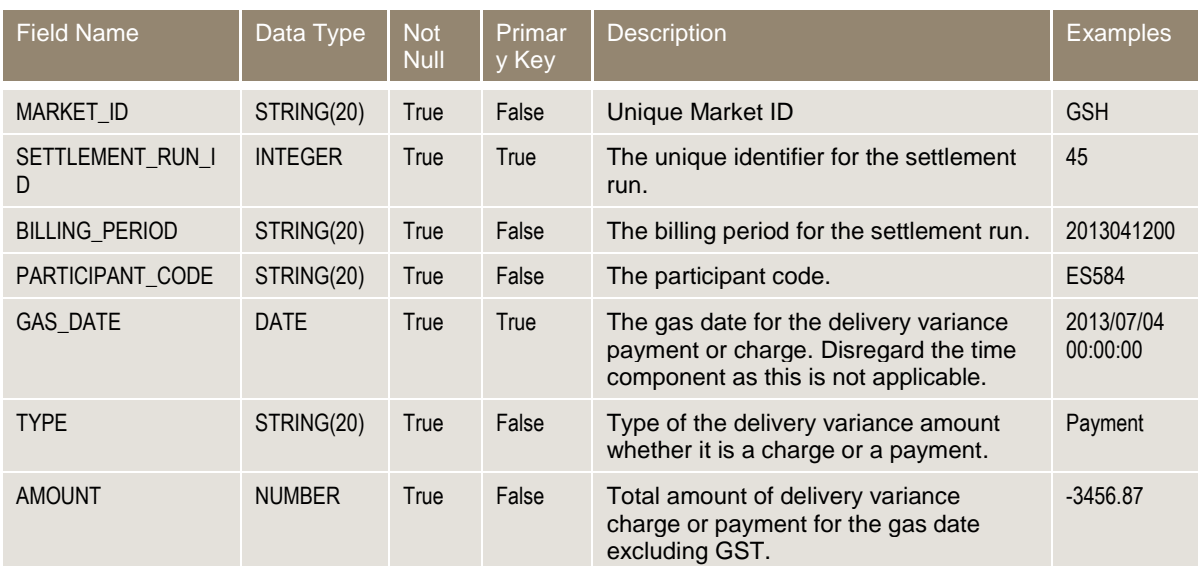

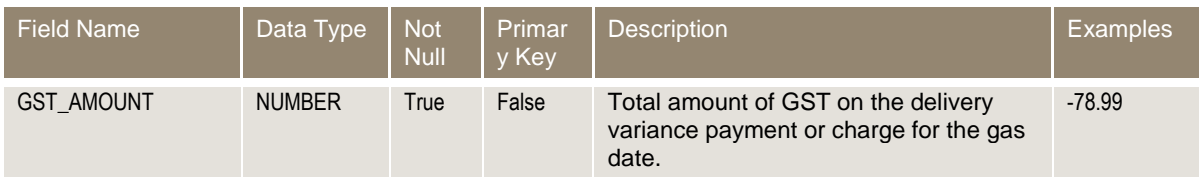

### **Report notes – Delivery variance**

Delivery variance records are sorted in the following order:

- Ascending order of the "GAS\_DATE", then within each "GAS\_DATE",
- Ascending order of the "TYPE".

### **"I" and "D" record specifications – Fee**

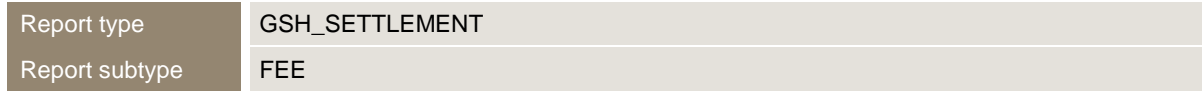

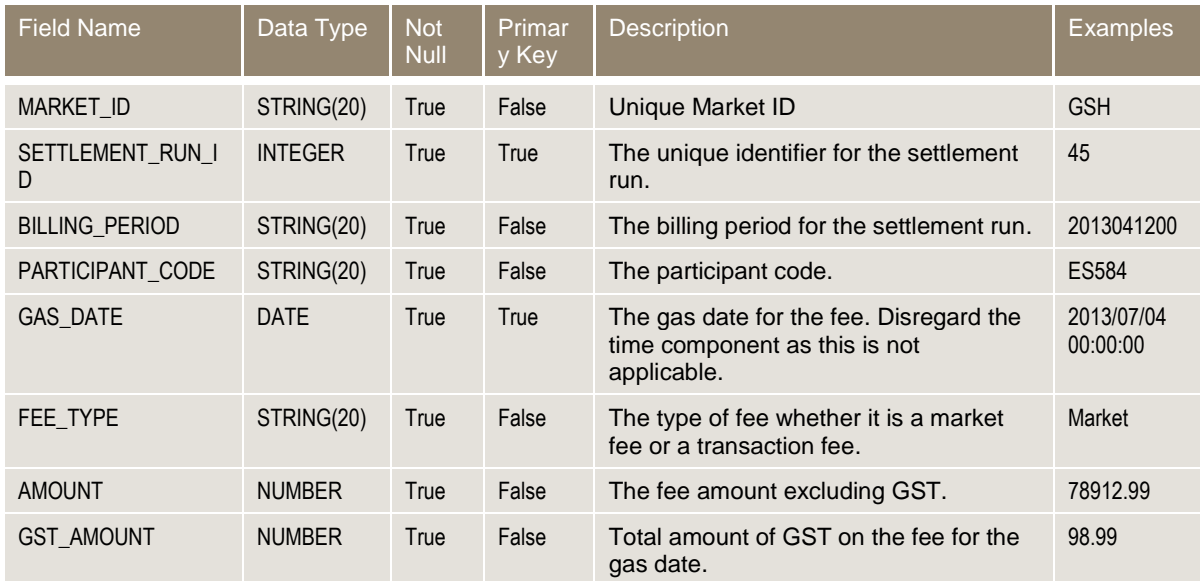

### **Report notes – Fee**

Fee records are sorted in the following order:

- Ascending order of the "GAS\_DATE", then within each "GAS\_DATE",
- Ascending order of the "FEE\_TYPE".

# **"I" and "D" record specifications – Ad hoc**

Report type **GSH\_SETTLEMENT** Report subtype ADHOC

Guide to Gas Supply Hub Reports **GSH Report Details** GSH Report Details

**College** 

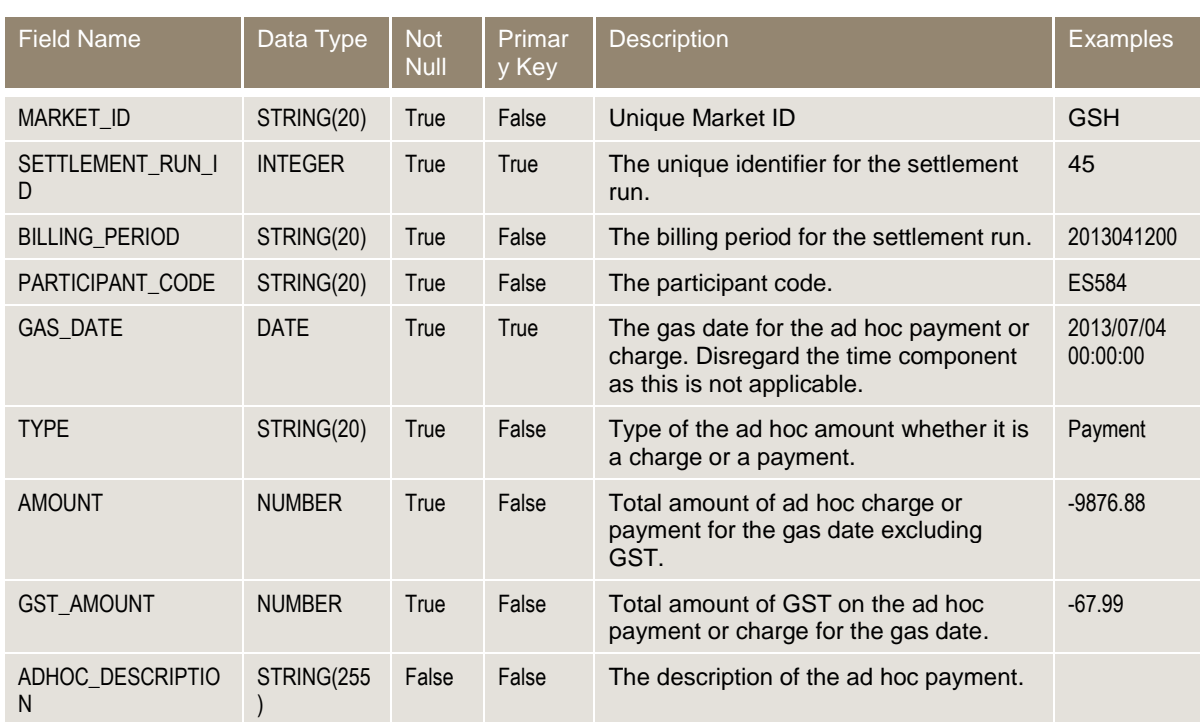

# **Report notes – Ad hoc**

Ad hoc records are sorted in the following order:

- Ascending order of the "GAS\_DATE", then within each "GAS\_DATE",
- Ascending order of the "TYPE".

# **"I" and "D" record specifications – Executed trades**

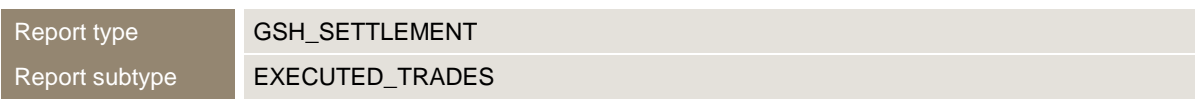

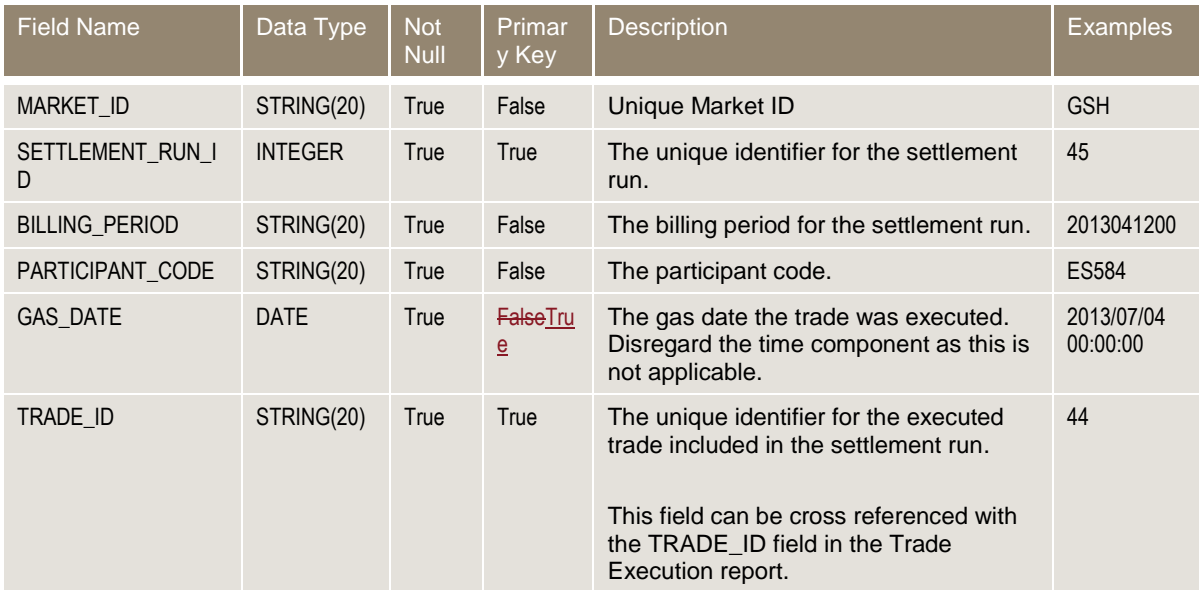

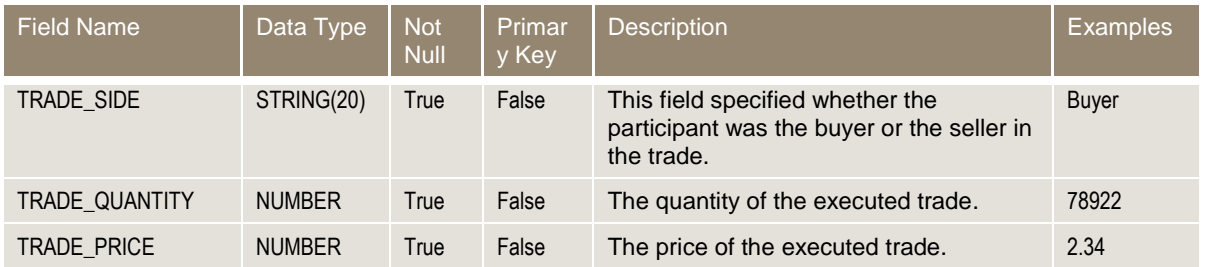

#### **Report notes – Executed trades**

Executed trades records are sorted in the following order:

- Ascending order of the "GAS\_DATE", then within each "GAS\_DATE",
- Ascending order of the "TRADE\_ID".

# **"I" and "D" record specifications – Delivered quantity**

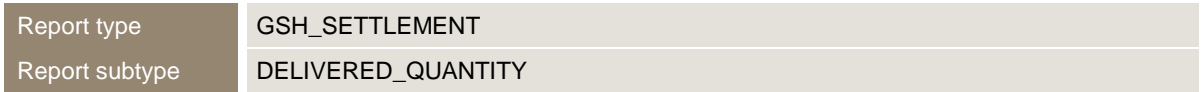

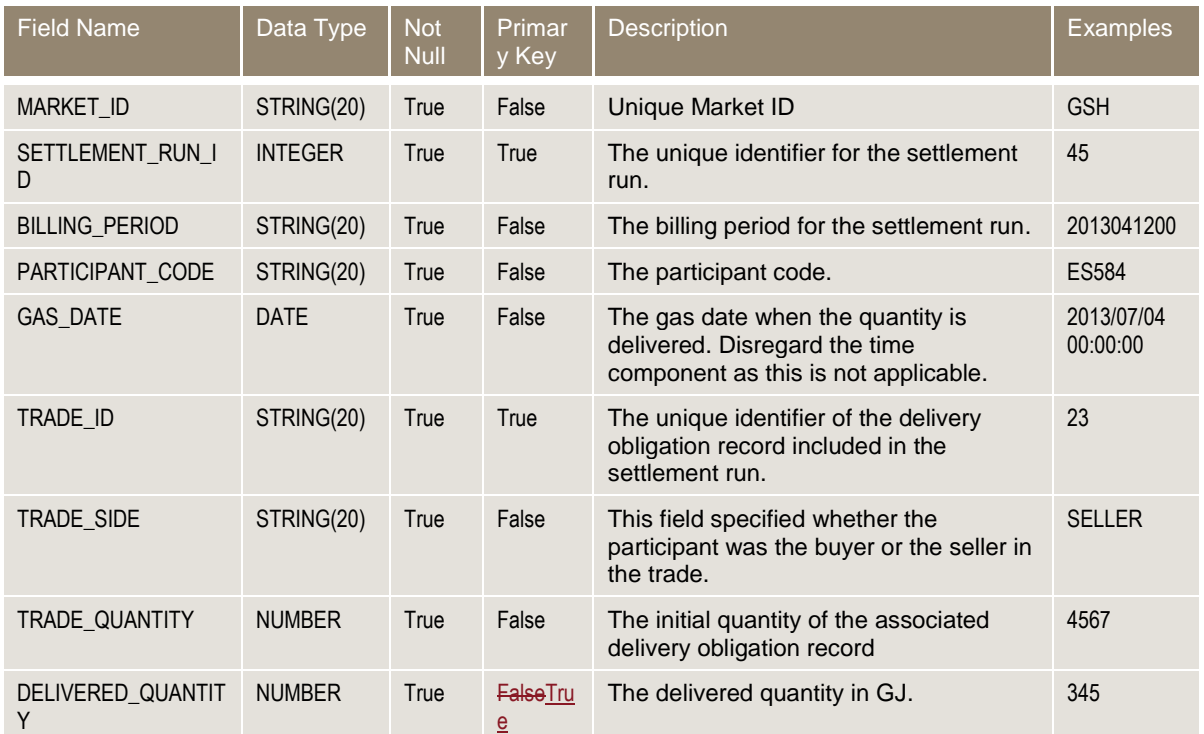

#### **Report notes – Delivered quantity**

Delivered quantity records are sorted in the following order:

- Ascending order of the "GAS\_DATE", then within each "GAS\_DATE",
- Ascending order of the "TRADE\_ID".

**College** 

# **"I" and "D" record specifications – Reallocations**

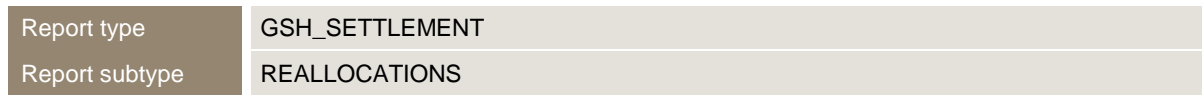

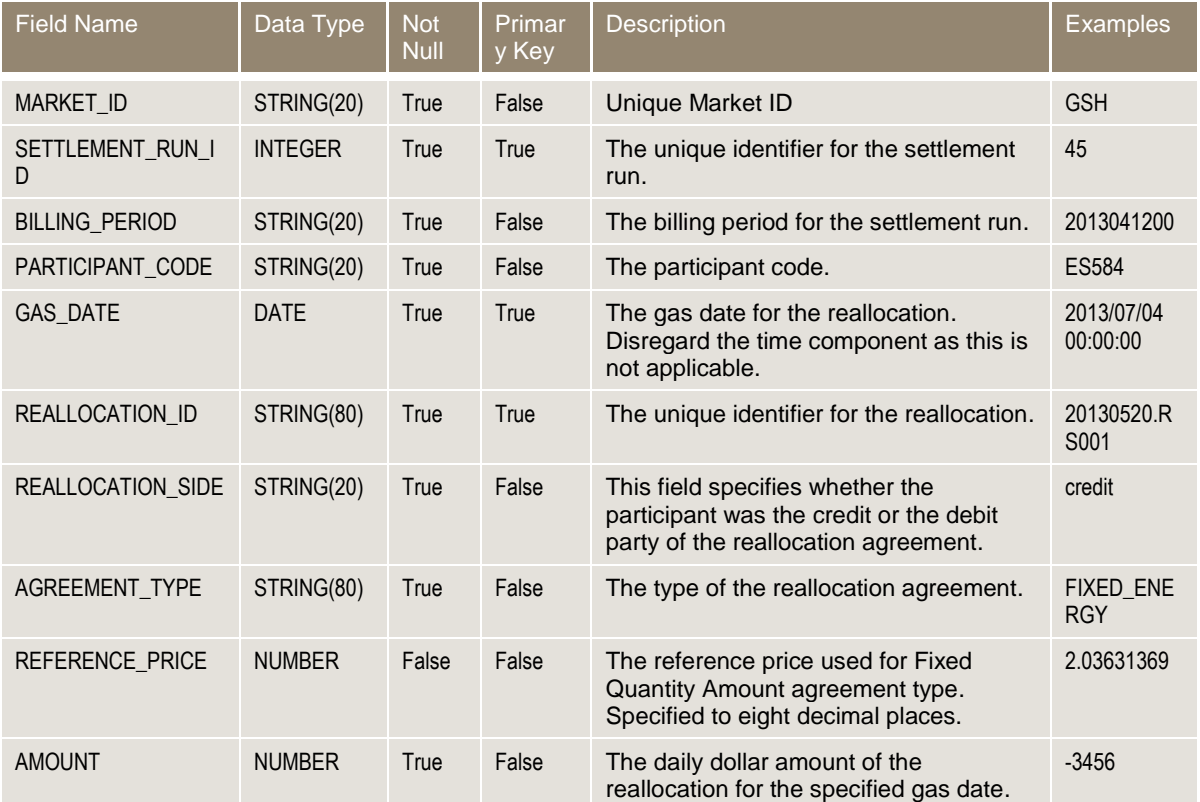

### **Report notes – Reallocations**

Reallocations records are sorted in the following order:

- Ascending order of the "GAS\_DATE", then within each "GAS\_DATE",
- Ascending order of the "REALLOCATION\_ID".

# <span id="page-33-0"></span>**3.8 Trading and delivery contact details report**

### **Report details**

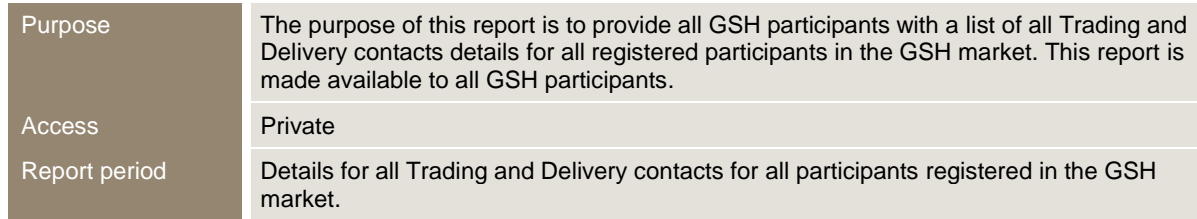

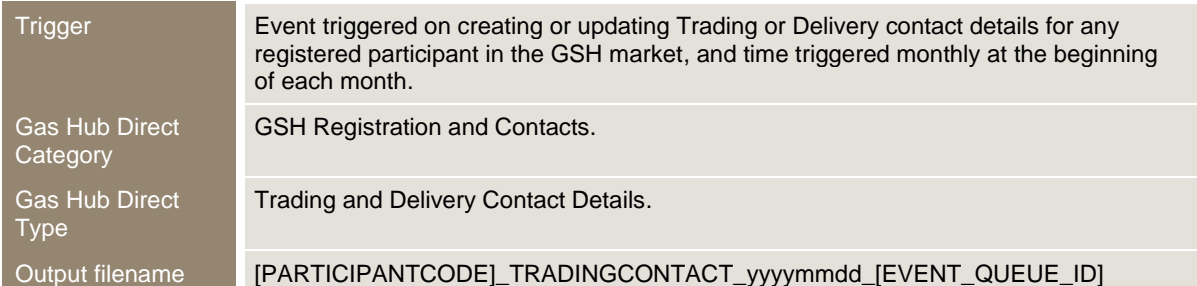

#### **Report notes**

- The report contains Trading and Delivery contact details for every participant in the GSH market.
- The report is not sent to deregistered participants.
- The report is sorted in the following order:
- o Ascending order of the "PARTICIPANT\_ID", then within each "PARTICIPANT\_ID",
- o Ascending order of the "ROLE", then within each "ROLE",
- o Ascending order of the "LAST\_NAME".

# **"I" and "D" record specifications**

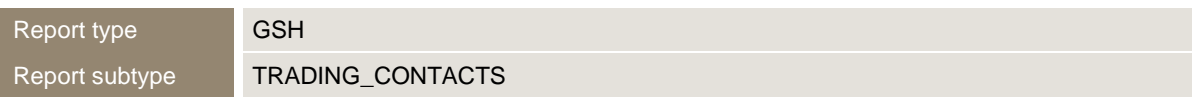

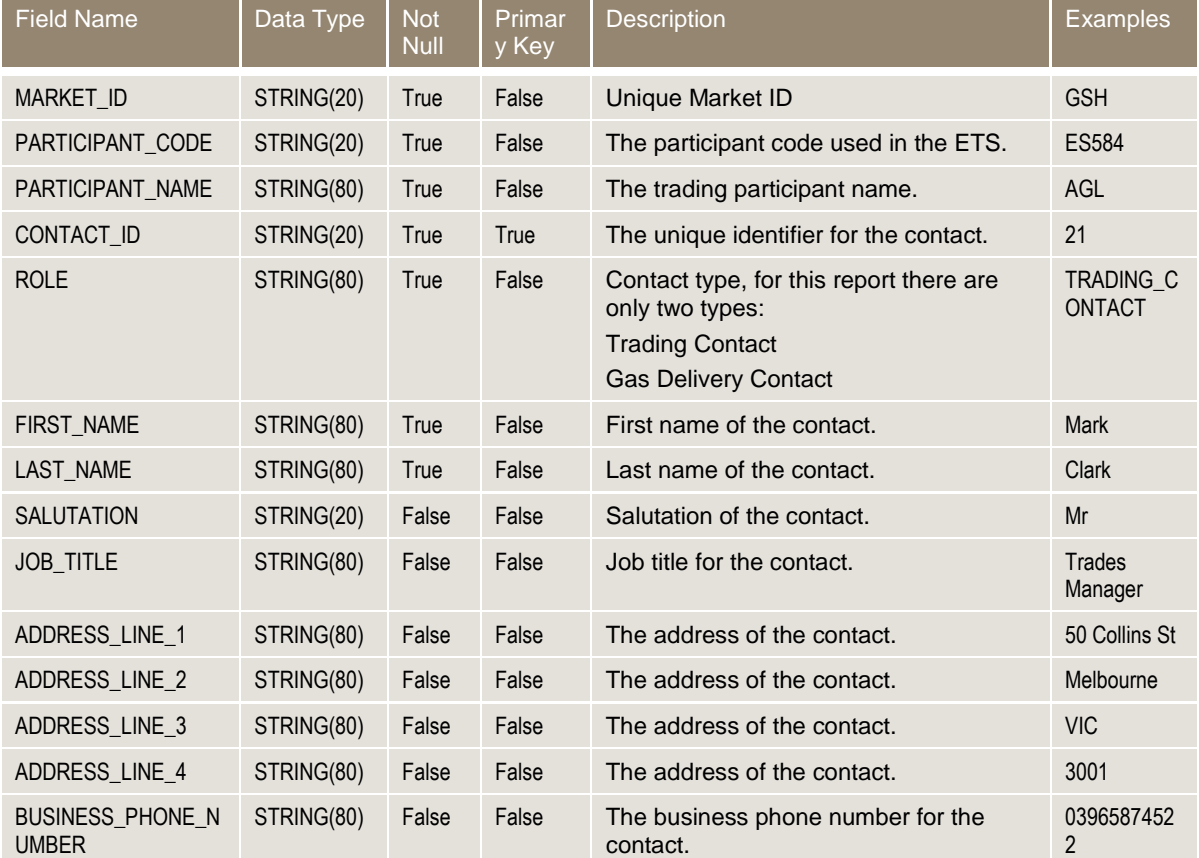

п

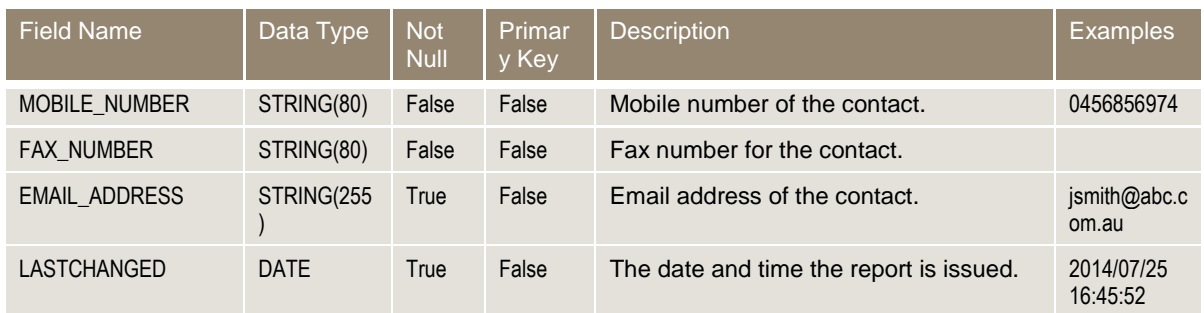

# <span id="page-35-0"></span>**3.9 Contact details report**

#### **Report details**

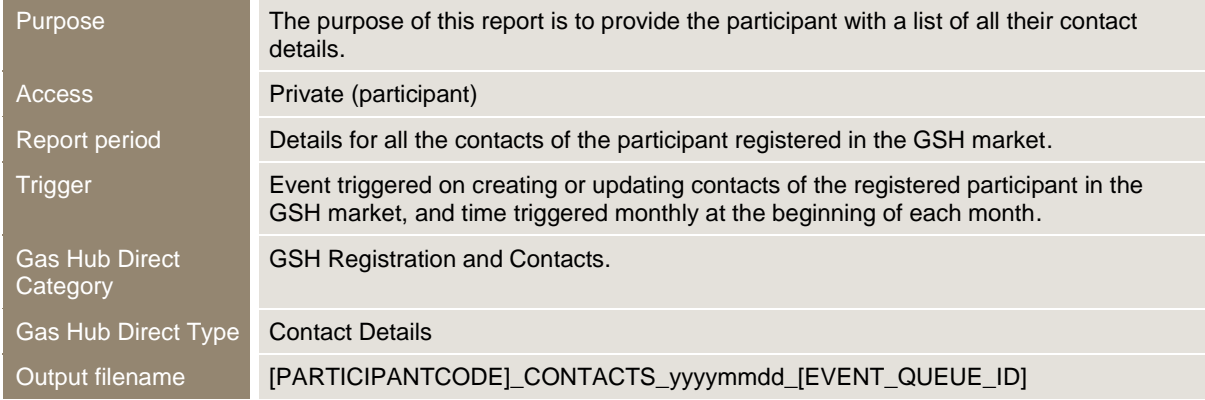

#### **Report notes**

- The report contains a list of all contacts related to the participant for which the report is generated.
- The report is not sent to deregistered participants.
- The report is sorted in the following order:
- o Ascending order of the "ROLE", then within each "ROLE",
- o Ascending order of the "LAST\_NAME".

## **"I" and "D" record specifications**

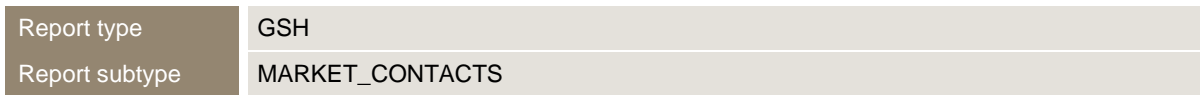

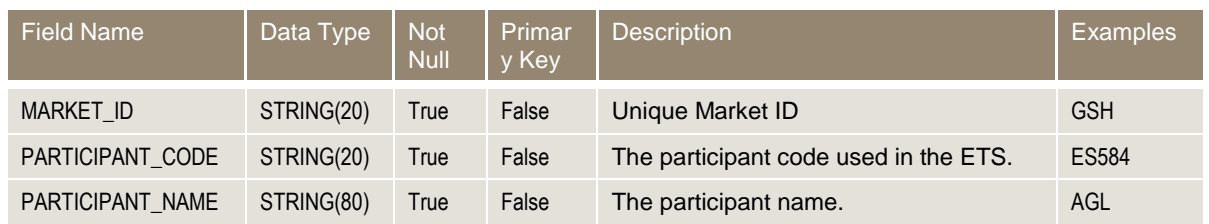

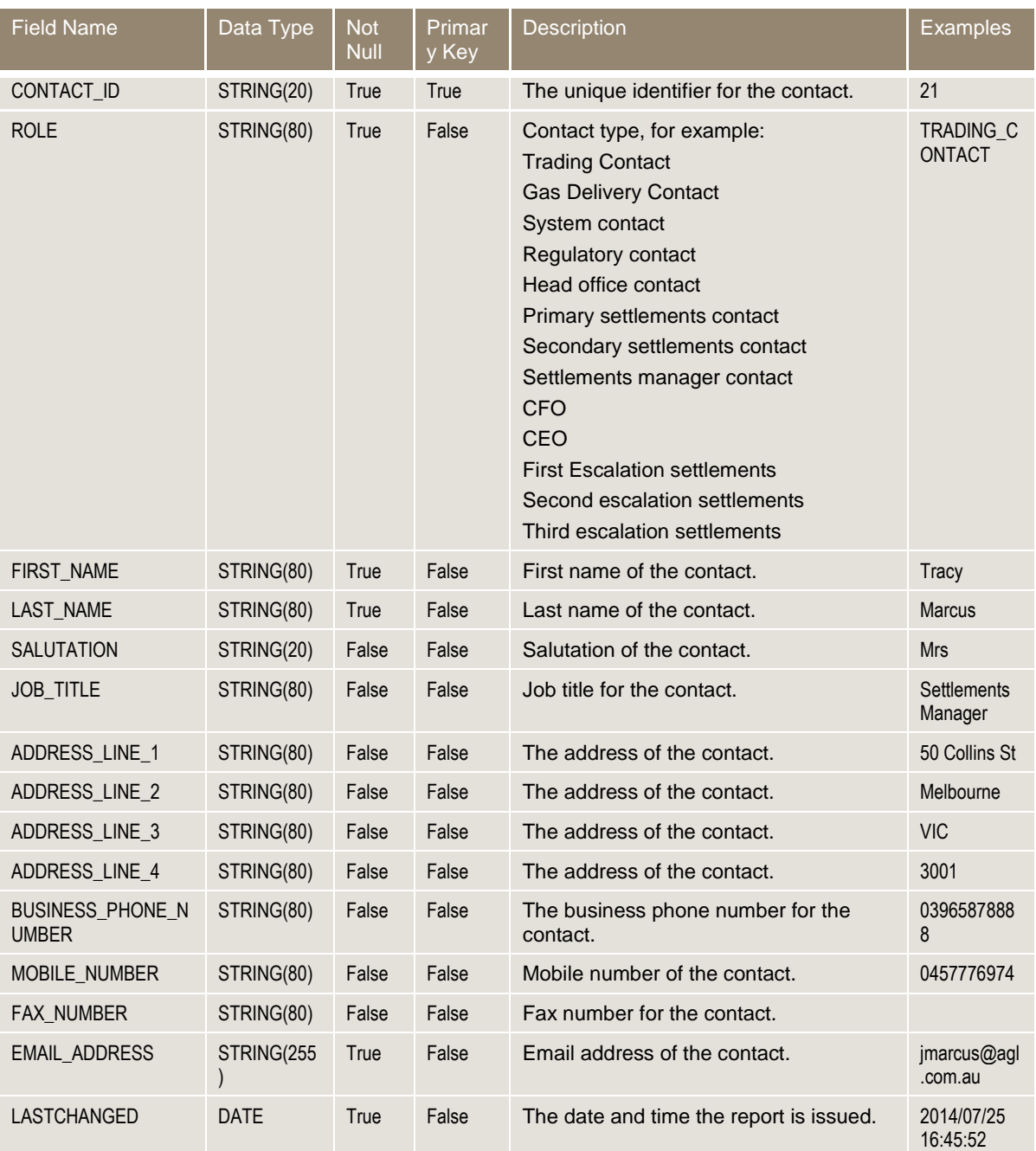

# <span id="page-36-0"></span>**3.10 Registered participants report**

# **Report details**

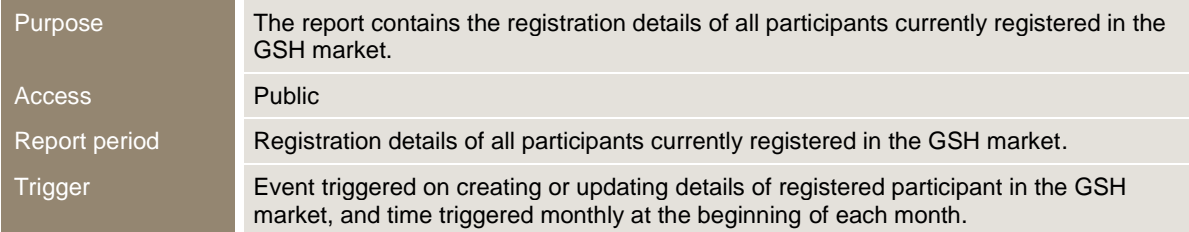

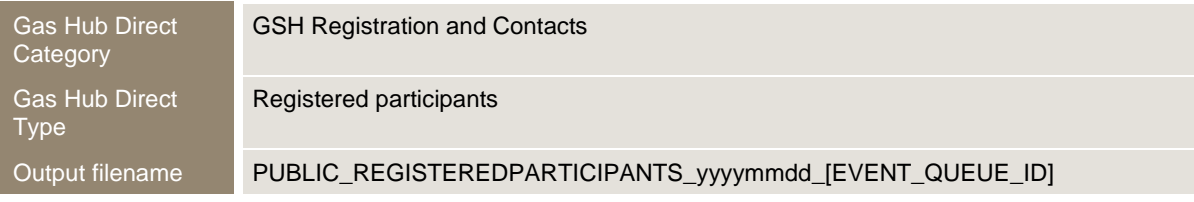

# **Report notes**

The report is sorted in ascending order of the "PARTICIPANT\_ID".

# **"I" and "D" record specifications**

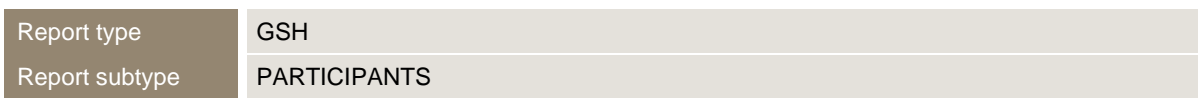

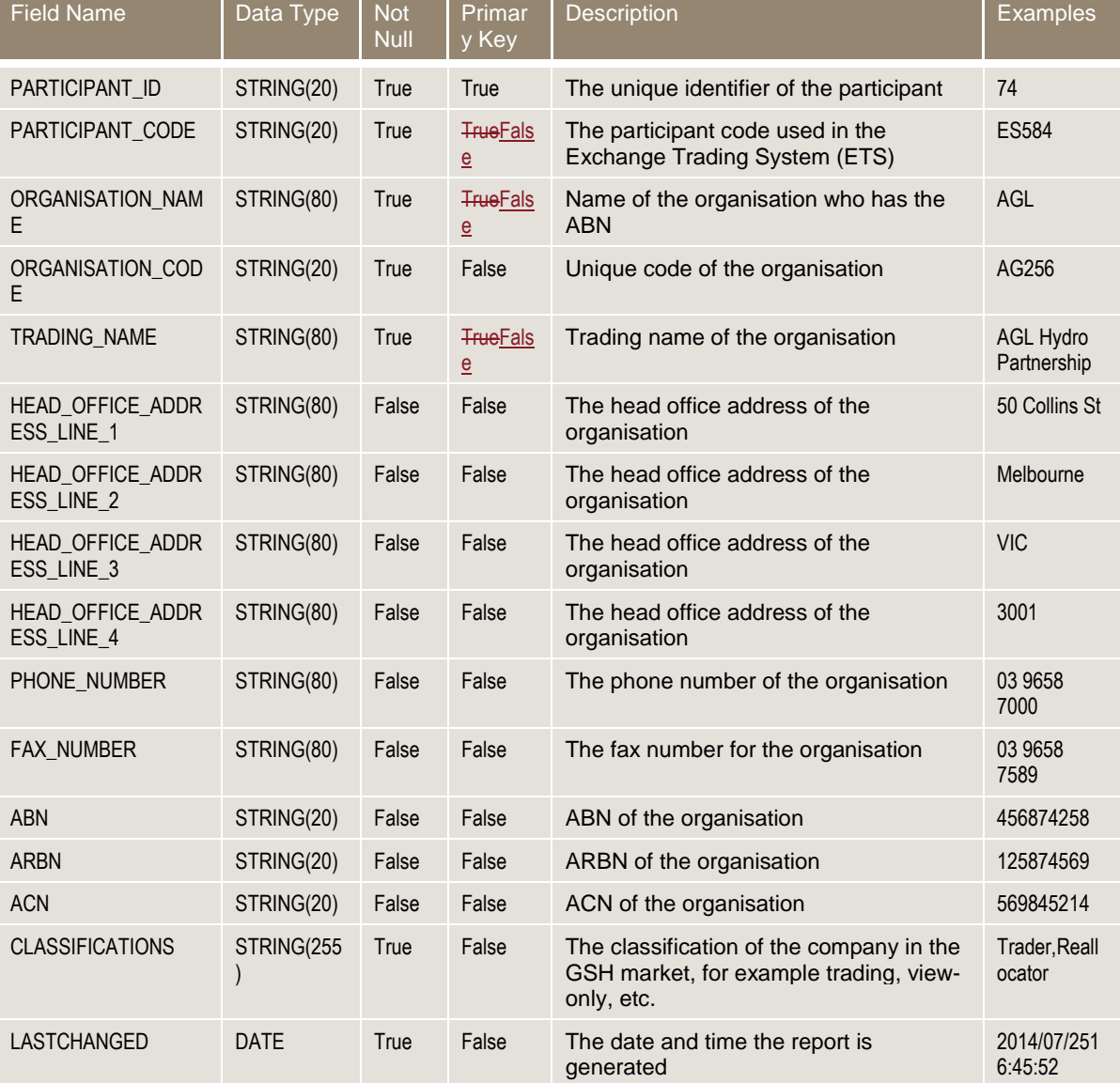

# <span id="page-38-0"></span>**3.11 Reallocation confirmation report**

#### **Report details**

**The State** 

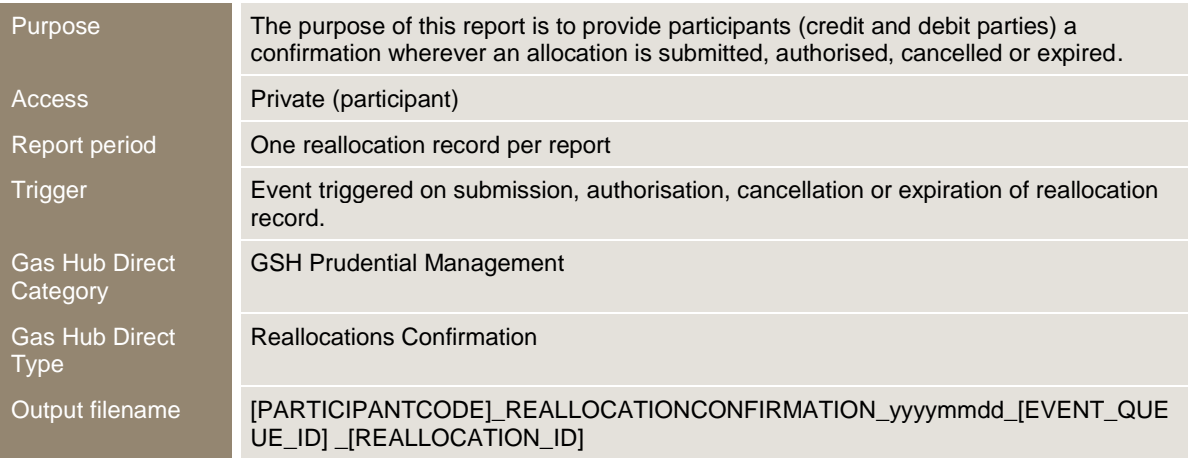

#### **Report notes**

- The report is issued only to the Debit and Credit participants of the reallocation when event triggered on submission, confirmation, cancellation, or expiration of the reallocation record.
- The report contains two report subtypes:
- o Reallocations: it contains the main reallocation details.
- o Daily amount: contains the reallocation daily amount for each gas day in the reallocation period.

#### **"I" and "D" record specifications - Reallocation**

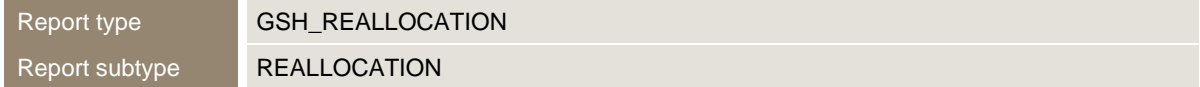

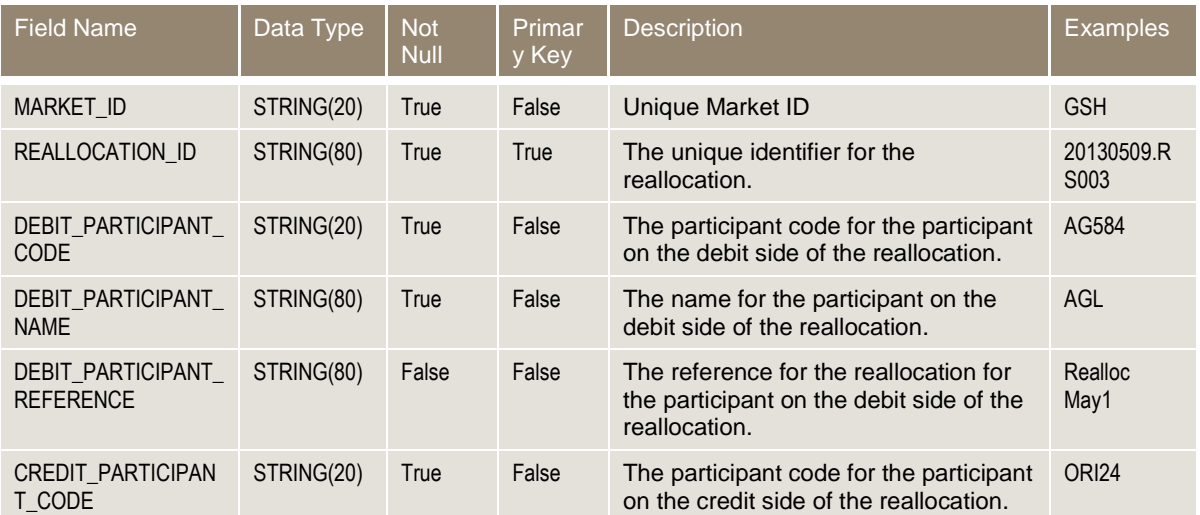

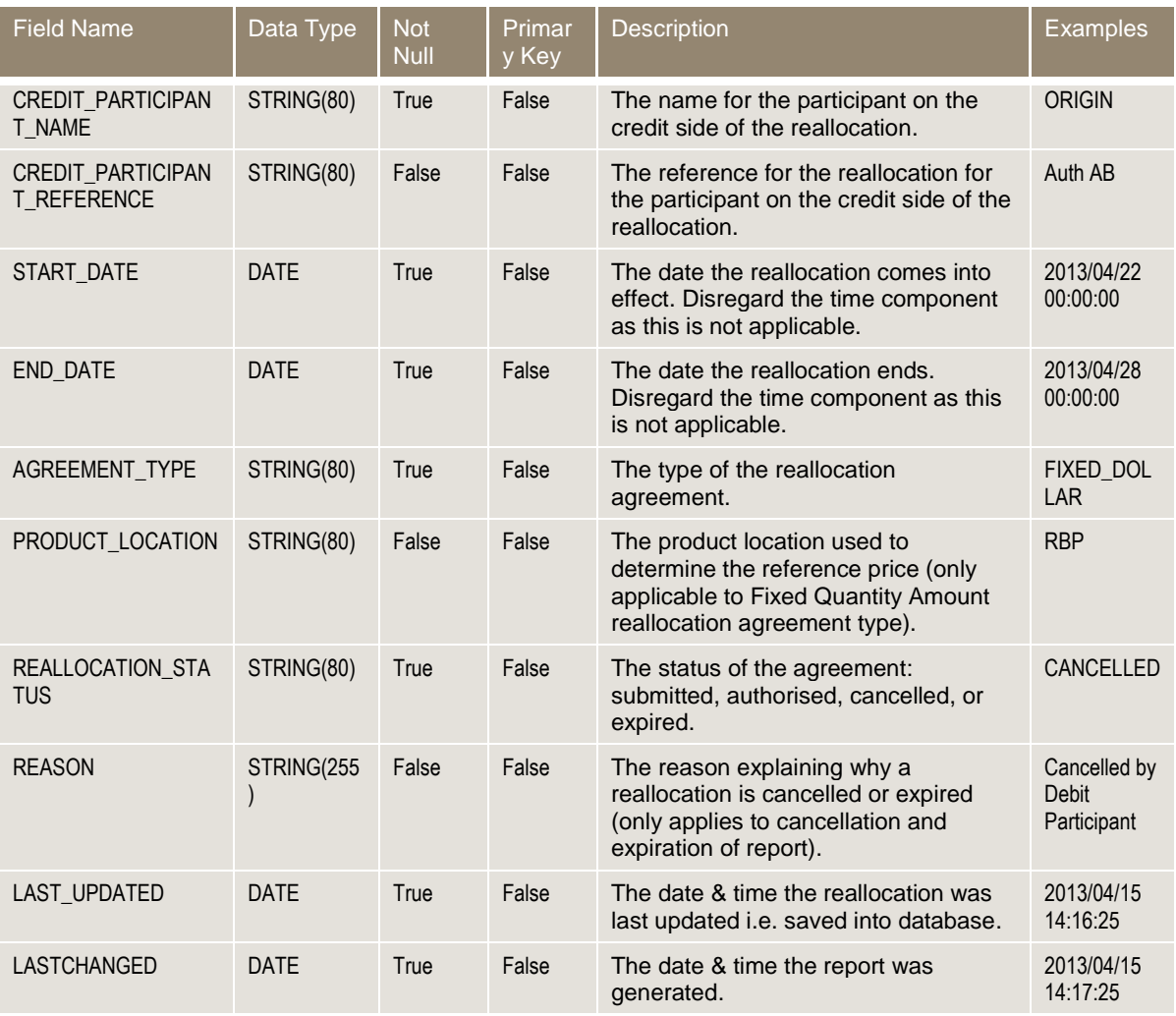

# **"I" and "D" record specifications – Daily amount**

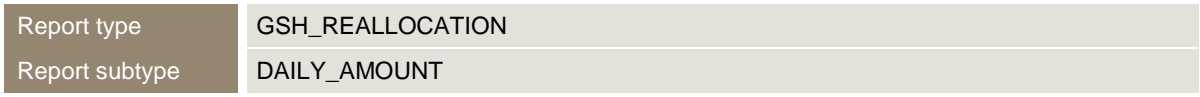

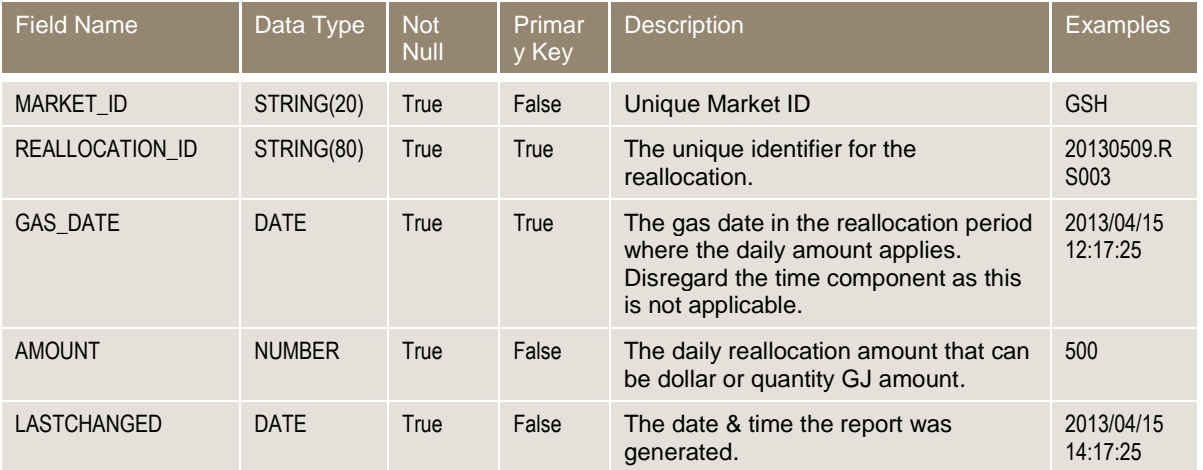

#### **Report notes – Daily amount**

Daily amount records are sorted in ascending order of the GAS\_DATE.

# <span id="page-40-0"></span>**3.12 Delivery obligations report**

#### **Report details**

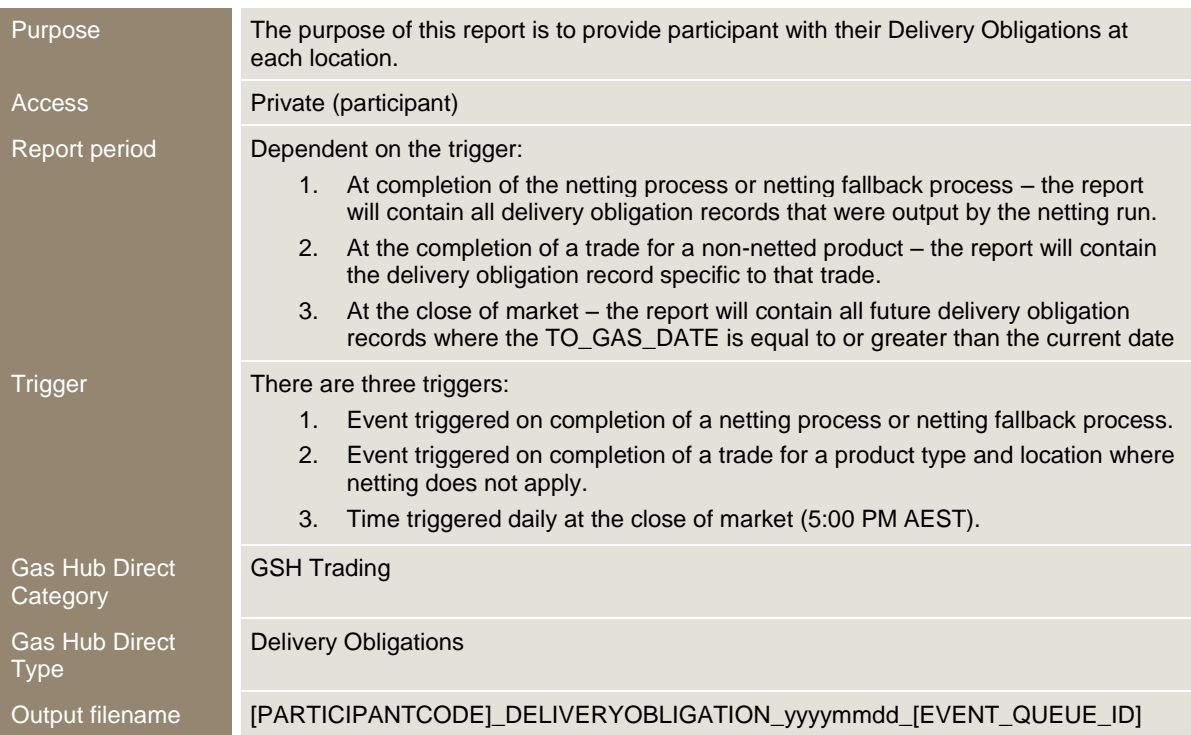

#### **Report notes**

- If a participant has a zero net position as a result of the netting process, their participant code appears as both the seller and the buyer.
- If the delivery obligation records are not available due to a system failure of the deliverynetting module, the netting fallback process creates delivery obligation records based on the original trades.
- This report is sorted in the following order:
- o Ascending order of "PRODUCT\_LOCATION", then within each "PRODUCT\_LOCATION",
- o Ascending order of "FROM\_GAS\_DATE".

#### **"I" and "D" record specifications**

Report type **GSH** Report subtype DELIVERY\_OBLIGATION

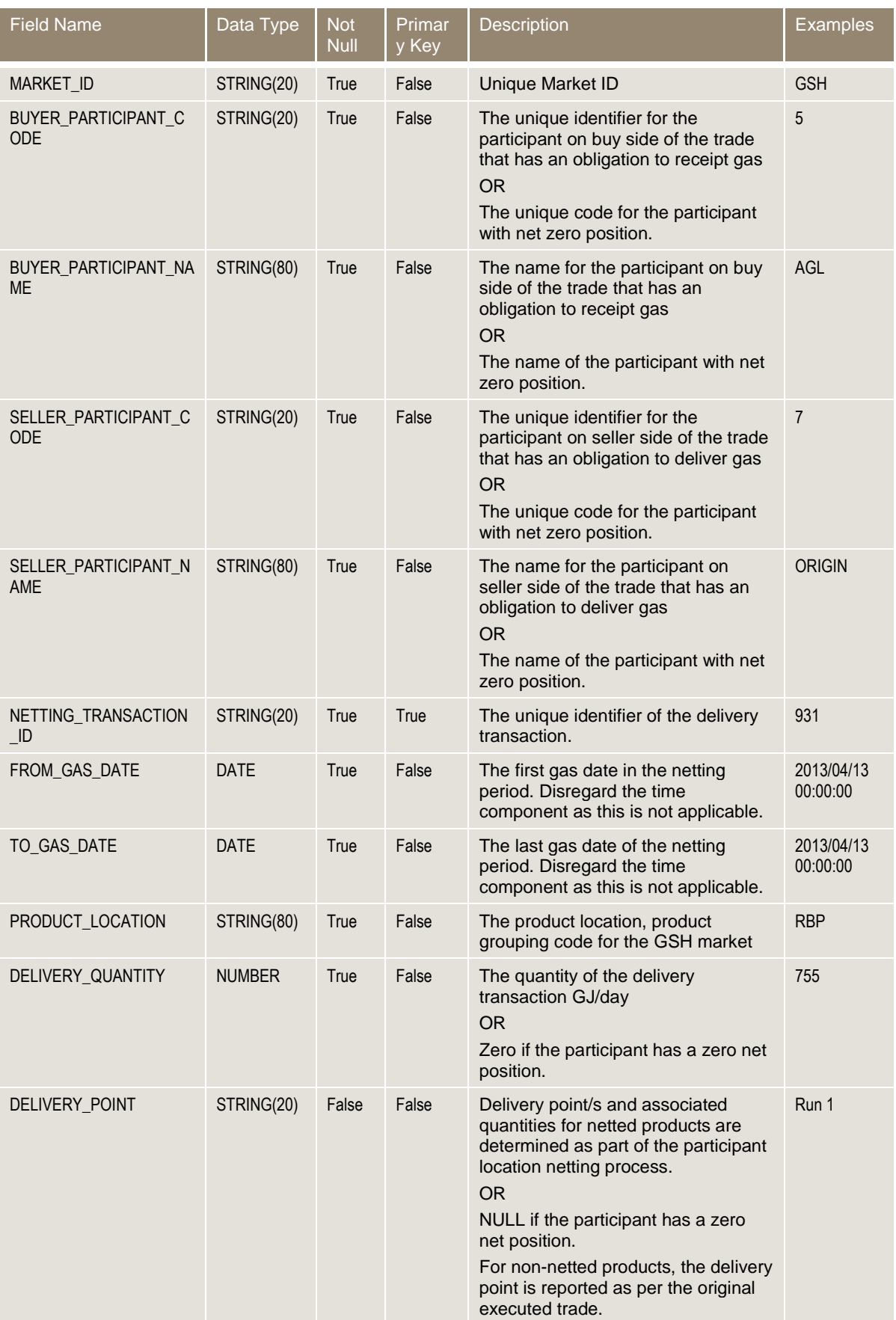

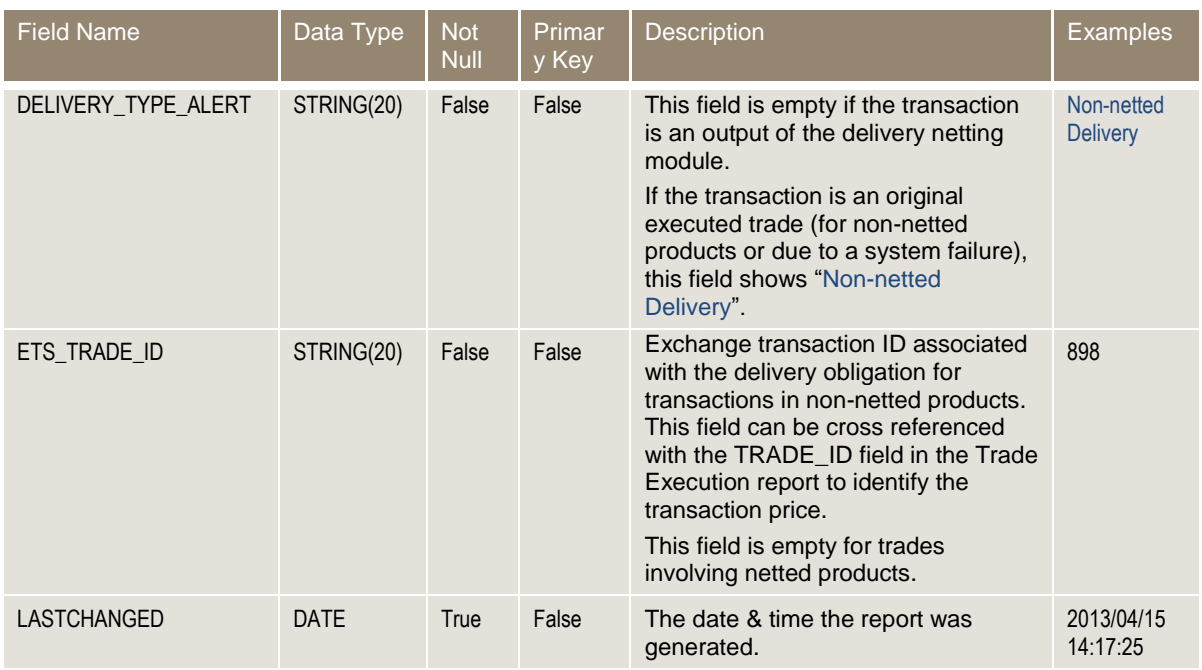

# <span id="page-42-0"></span>**3.13 Wallumbilla benchmark price report**

# **Report details**

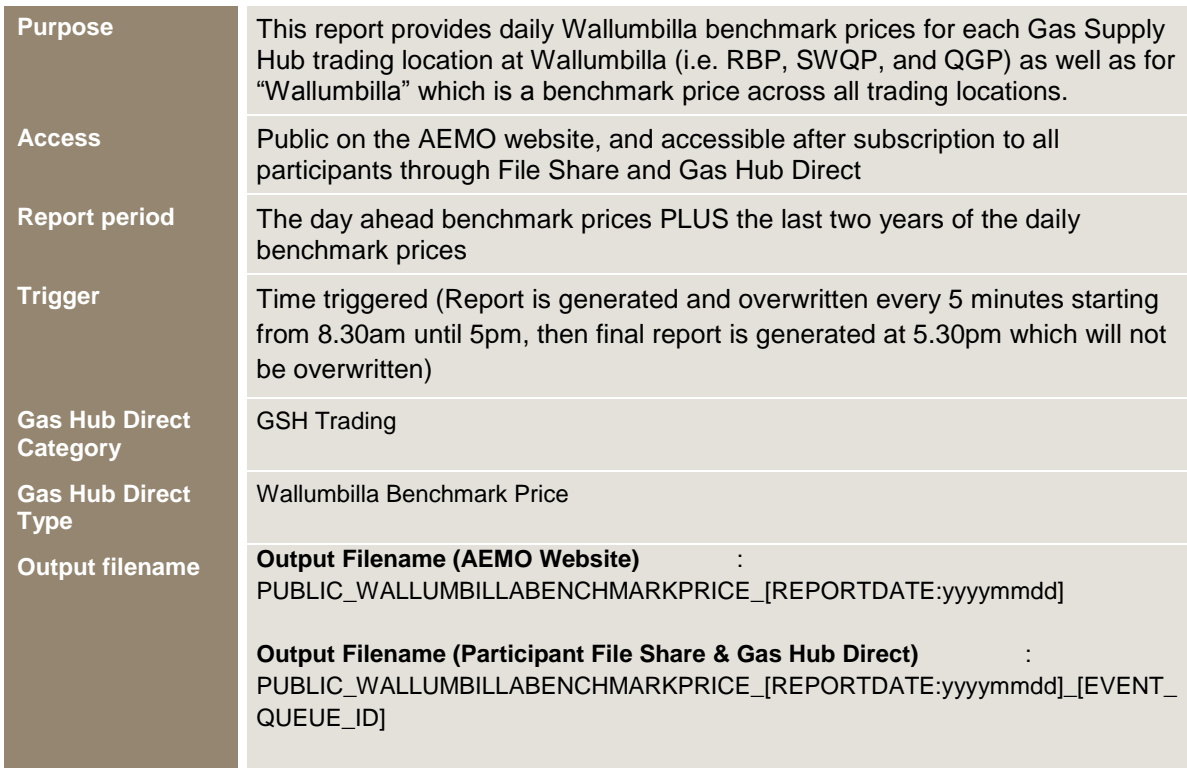

### **Report notes**

- The report will be published and generated in the following locations:
	- $\circ$  AEMO Website: the report will be generated and overwritten every 5 minutes starting from 8.30am till 5pm with the non-firm day ahead price, at 5.30pm the final report will be generated with the firm day ahead price and will not be overwritten
	- $\circ$  File Share: Only the final report at 5.30pm will be published through File Share with the firm benchmark prices and will not be overwritten
	- $\circ$  Gas Hub Direct: Only the final report at 5.30pm will be published through Gas Hub Direct with the firm benchmark prices and will not be overwritten
- The report will always contain the benchmark prices for the day ahead plus the last two years of daily benchmark prices; the last two years of the benchmark prices will always be the firm prices; however the day ahead prices will be non-firm in the reports generated every 5 minutes between 8.30am and 5pm and firm in the report generated at 5.30pm.
- The report needs to be sorted as the following:
	- o Descending order of the GAS\_DATE, and within the same value by:
	- o PRODUCT\_LOCATION as the following:
		- First record should always be "WALLUMBILLA"
		- Ascending order of the rest of "PRODUCT\_LOCATION" values, and within the same value by:
	- o Ascending order of the "PRODUCT\_TYPE".

### **"I" and "D" record specifications**

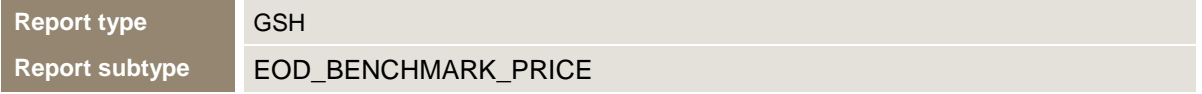

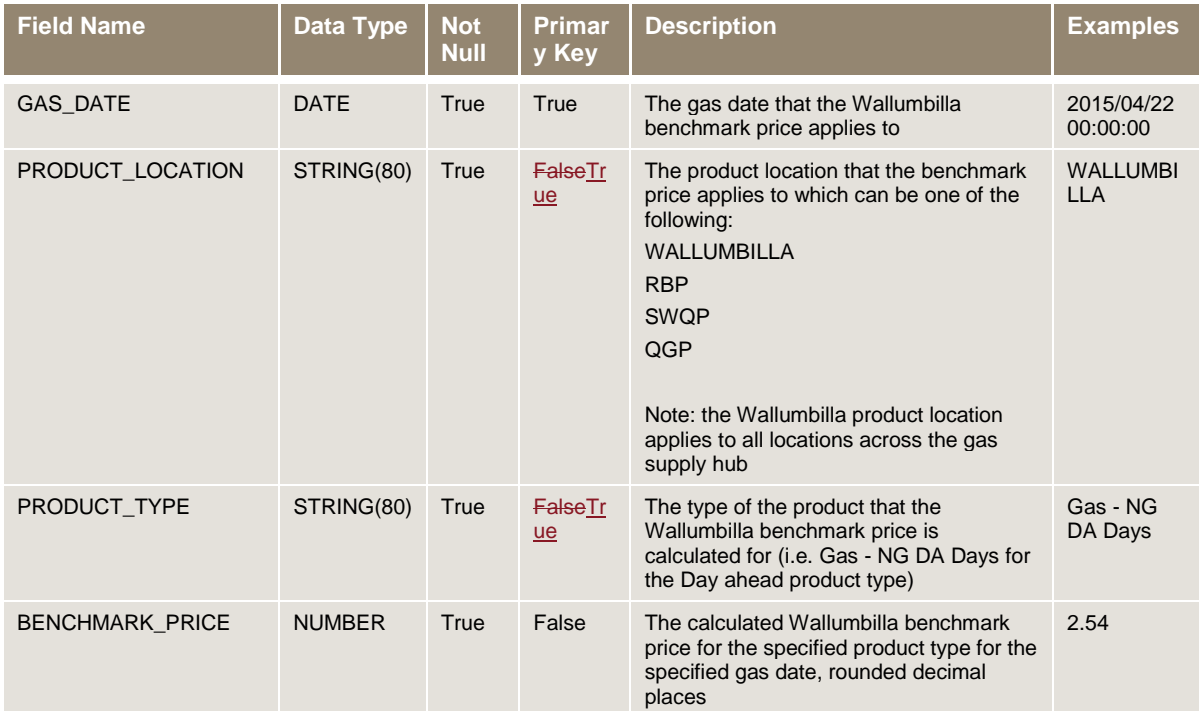

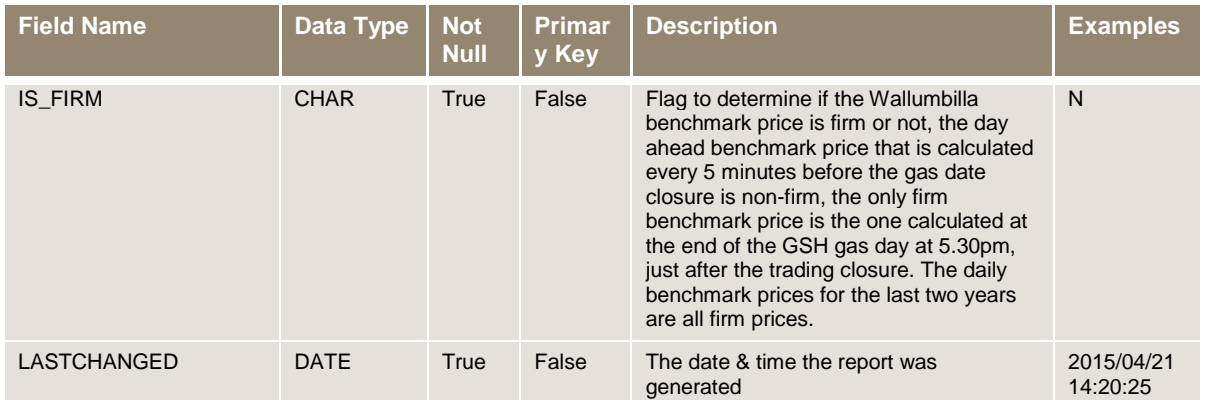

# <span id="page-45-0"></span>**4 References**

The resources listed in this section contain additional related information that may assist you.

- AEMO Information and Support Hub: phone: 1300 AEMO 00 (1300 236 600), and follow the prompts; email: [supporthub@aemo.com.au.](http://www.aemo.com.au/About-AEMO/Legal-Notices/Copyright-Permissions)
- National Gas Rules (NGR) and National Electricity Rules (NER): see the Australian Energy Market Commission (AEMC) website [http://www.aemc.gov.au.](http://aemo.com.au/About-the-Industry/Information-Systems/Data-Interchange)

# <span id="page-45-1"></span>**4.1 AEMO's website**

You can find the following documents on AEMO's website:

 *Guide to AEMO CSV Data Format Standard*, http://www.aemo.com.au/About-the-Industry/Information-Systems/~/media/Files/Other/energy%20market%20information%20systems/Guide\_to\_A EMOs\_CSV\_Data\_Format\_Standard\_v3.00.ashx (Home >About the Industry>Information Systems>Using Energy Information Systems). Viewed 29 May 2013.

It is important to ensure that you are reading the current version of any document.